# Designing for Mixed Reality

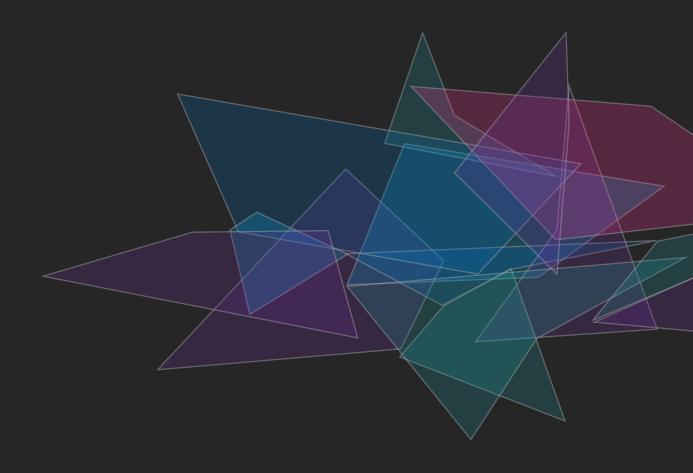

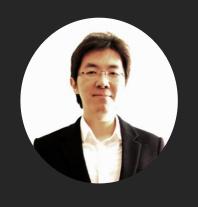

# 박동윤 (Yoon Park)

Principal UX Designer
Mixed Reality Design & UX Research
Microsoft

1998 고려대학교 전기전자전파공학부

2005 삼성전자 정보통신총괄 통신연구소

2007 **SADI** 커뮤니케이션디자인

2009 Parsons School of Design, MFA Design & Tech

2010 Typography Insight 등 다수 iOS 앱 출시

2011-12 '도전! 아이폰 프로그래밍' 출간 (2011, 2012)

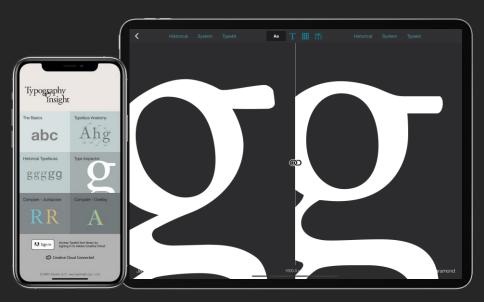

Typography enthusiast. Published many iOS apps and wrote iOS programming book.

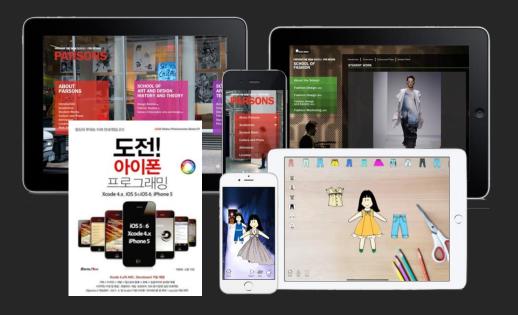

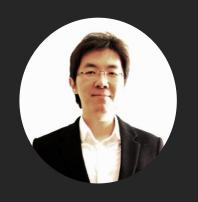

# 박동윤 (Yoon Park)

Principal UX Designer
Mixed Reality Design & UX Research
Microsoft

Microsoft (2011-현재)

2011-14

Windows Apps

MSN News, Sports, Money, Weather for Windows 8 / Windows Phone / iOS / Android / Windows 10

**• Windows Bridge for iOS** 

2016 - Present

HoloLens / Mixed Reality

Developer Experience / MRTK / Open-source projects

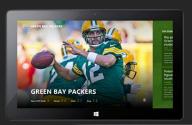

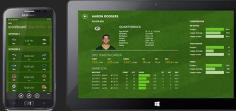

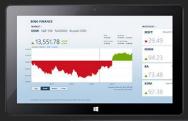

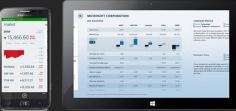

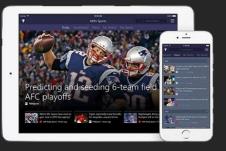

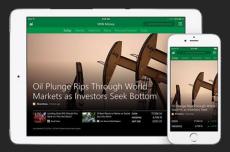

Lead designer - MSN Money, Sports, Health & Fitness for Windows 8, Windows Phone 8, iOS, Android, and Windows 10.

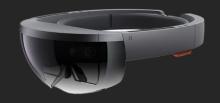

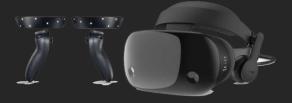

**HoloLens & Windows Mixed Reality** 

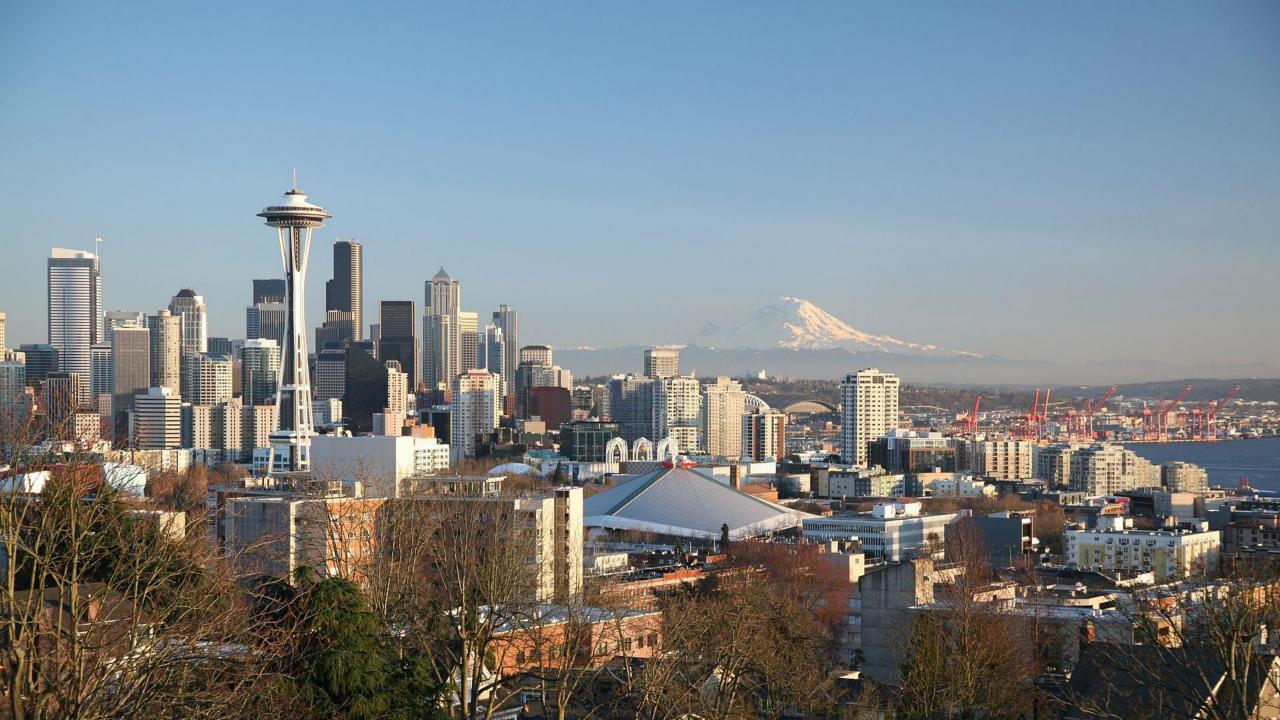

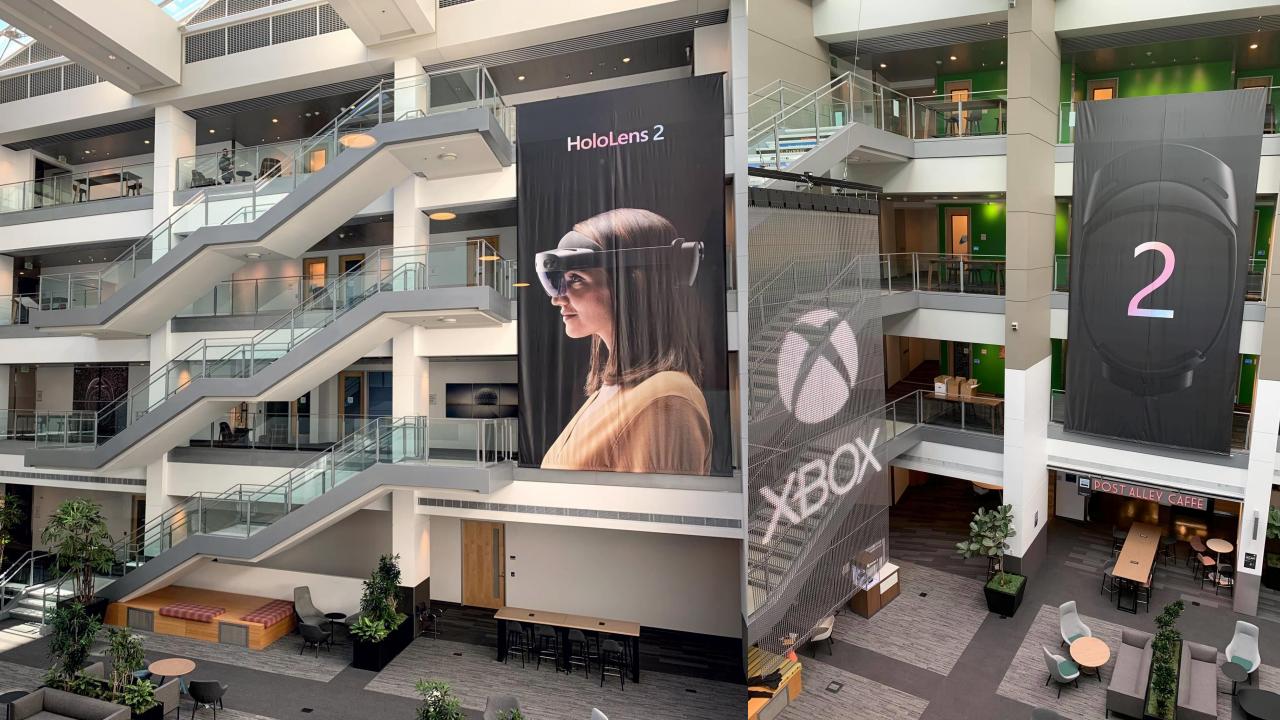

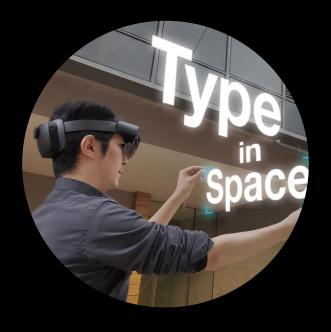

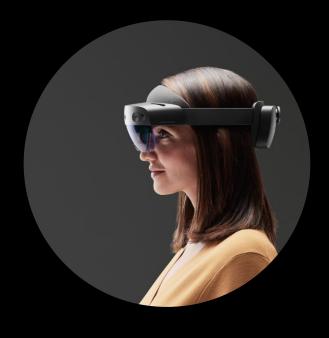

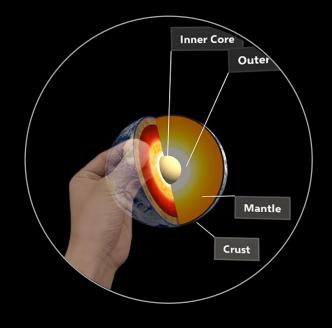

My Mixed Reality
Journey

Mixed Reality & Metaverse

UX Building Blocks & Tools for Mixed Reality

본 발표의 내용은 발표자의 개인작업과 실험 및 의견이 포함이 되어있으며, 공식적인 마이크로소프트의 입장이나 의견을 대변하지 않습니다

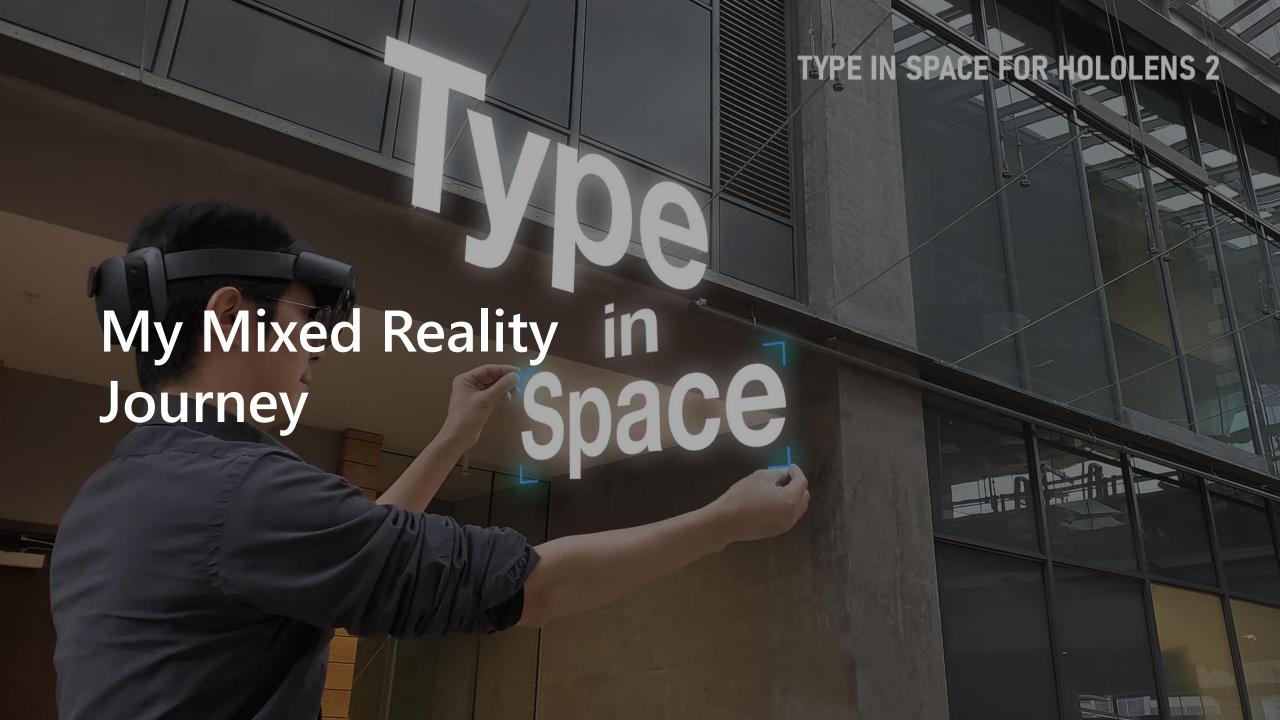

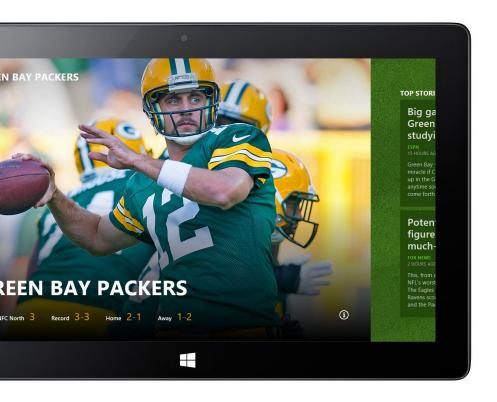

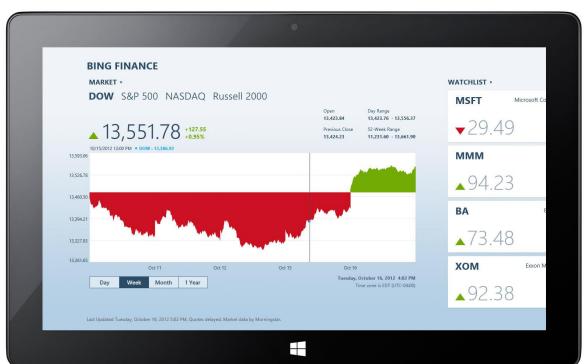

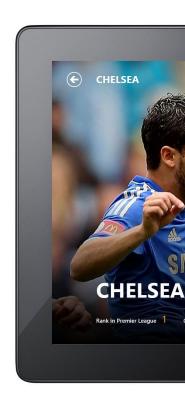

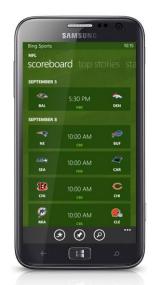

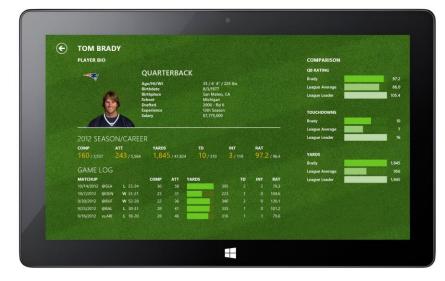

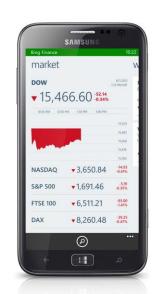

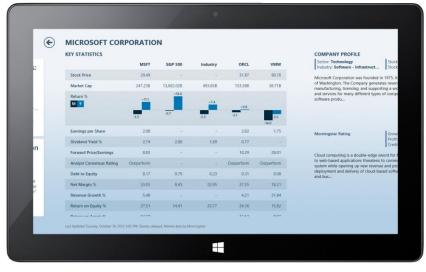

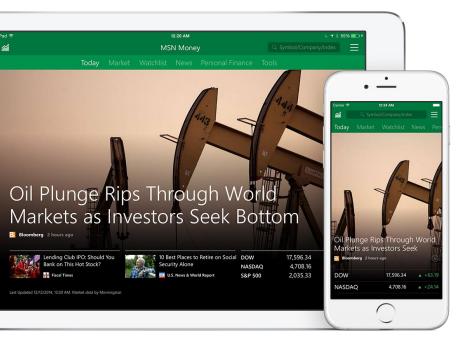

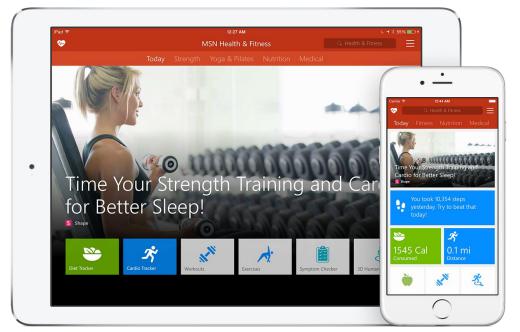

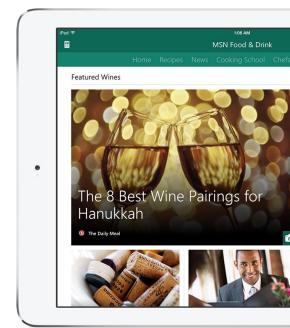

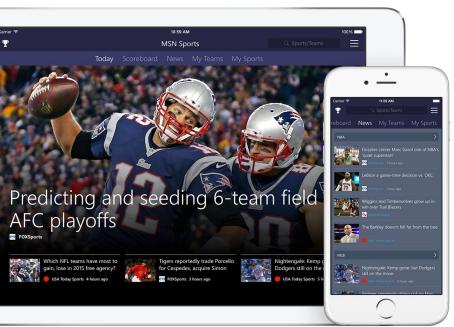

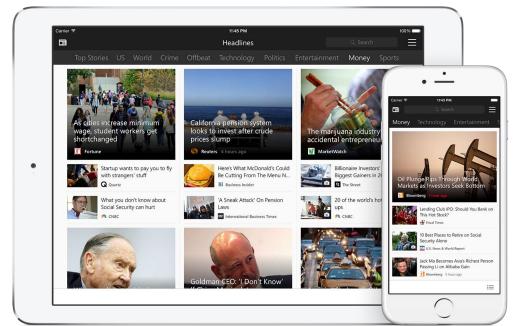

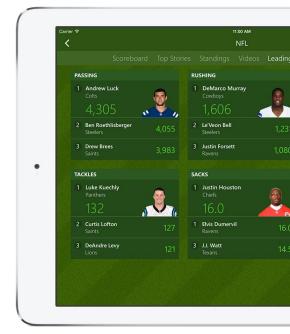

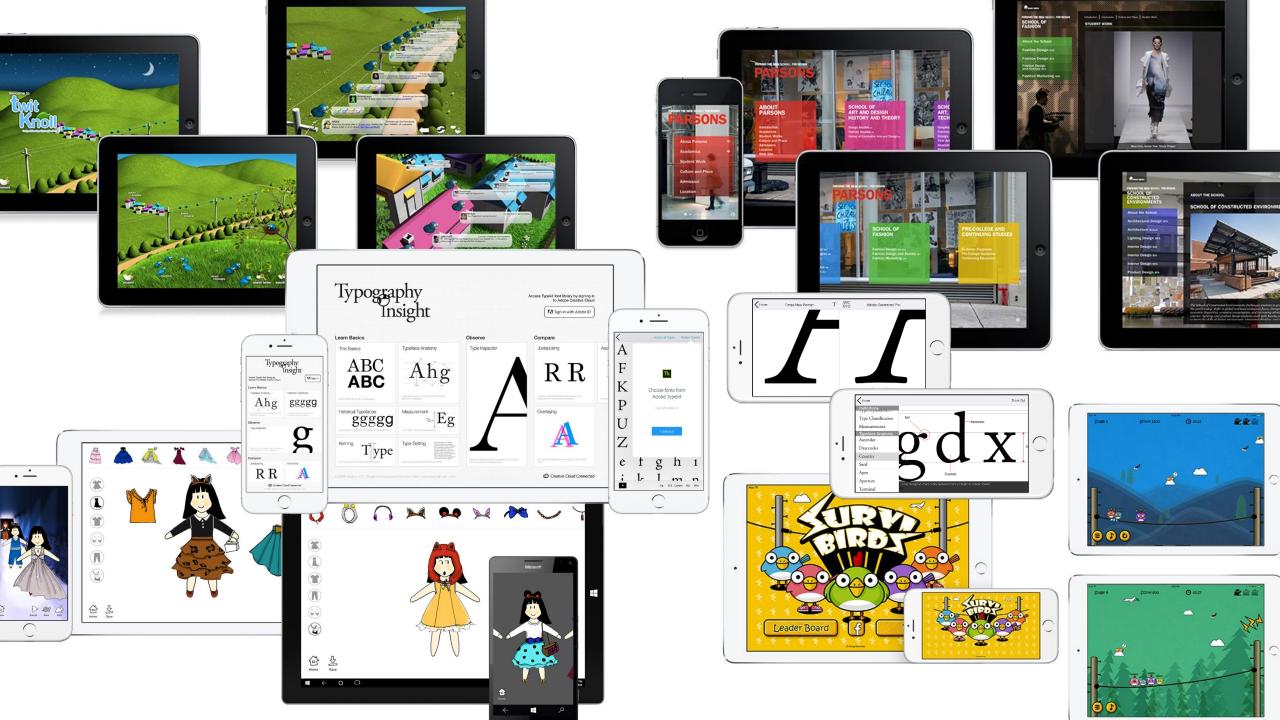

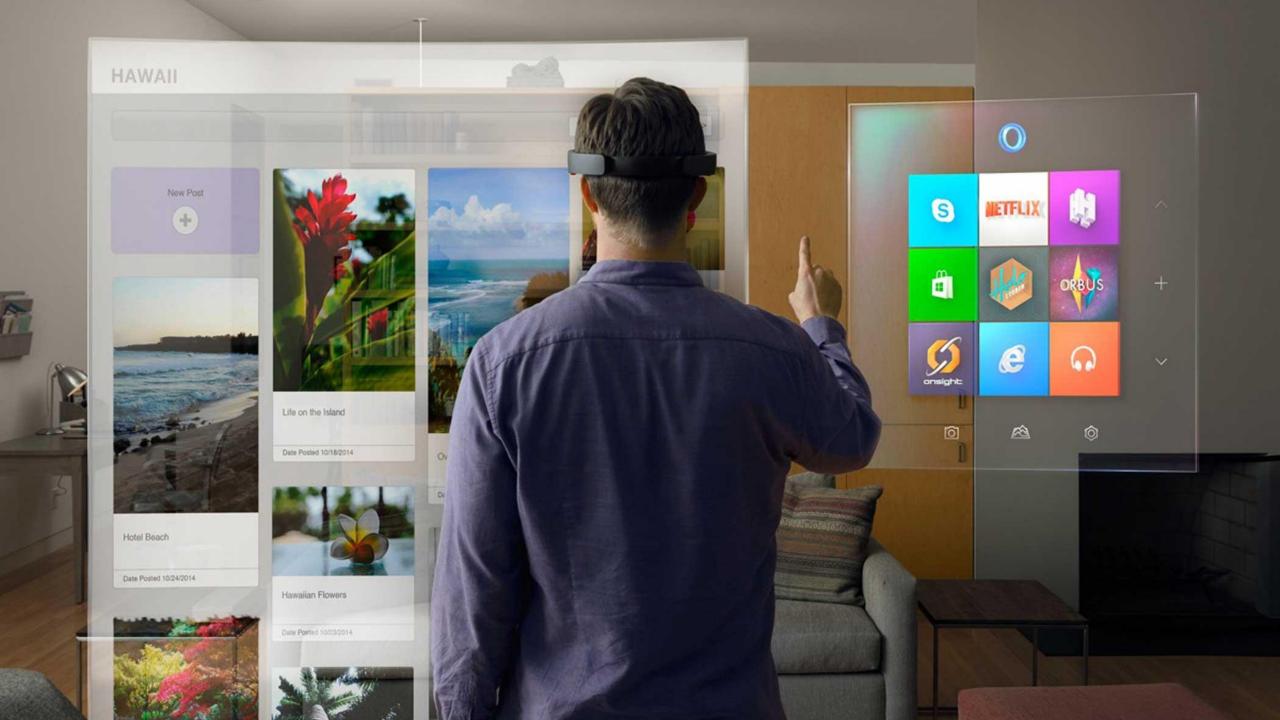

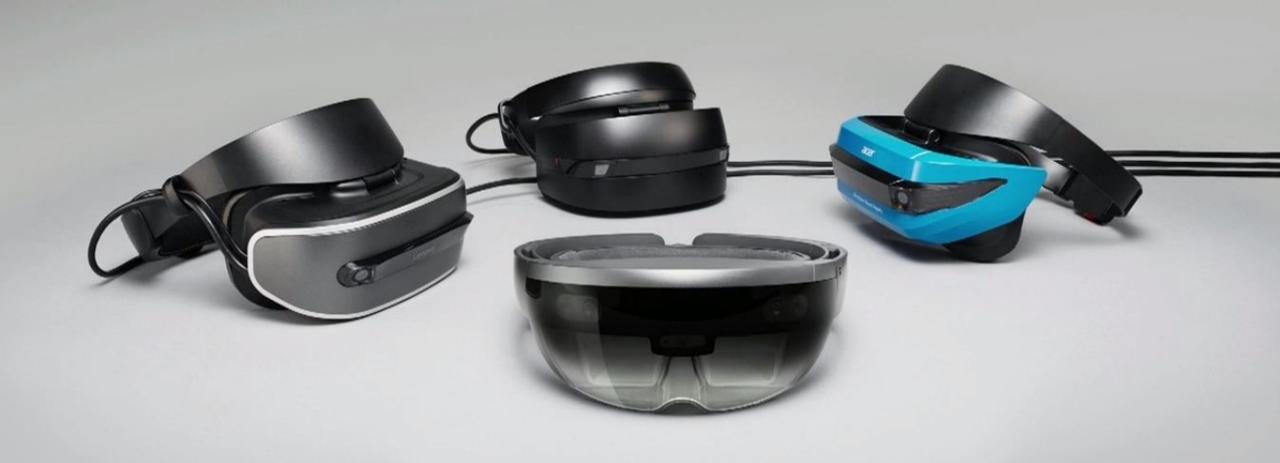

How can I create an app for Mixed Reality?

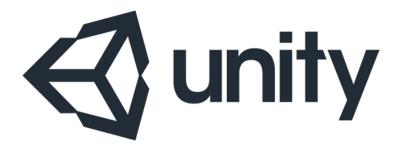

## http://learn.unity.com

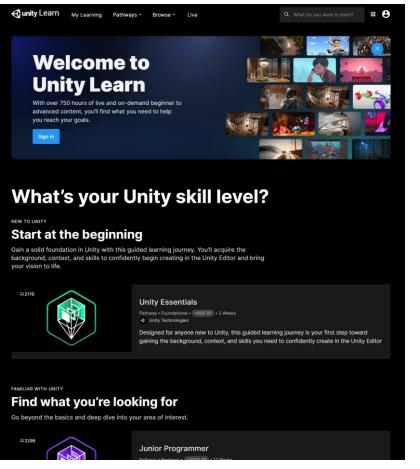

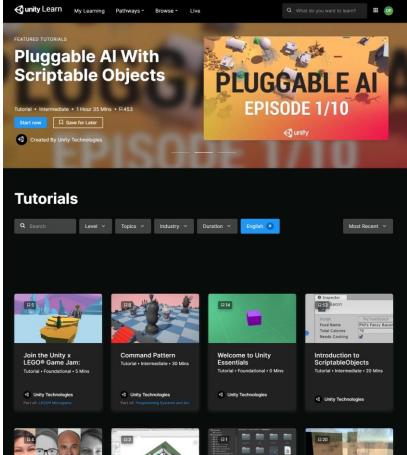

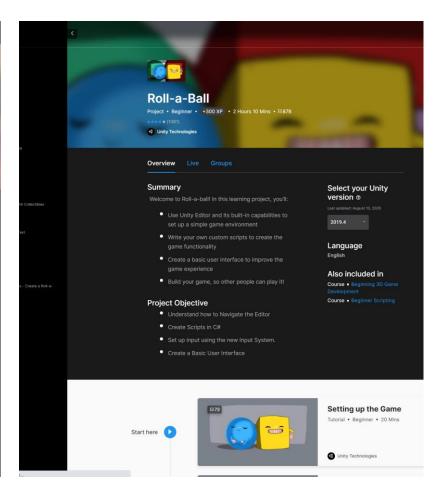

#### **Microsoft Docs**

#### http://aka.ms/MRDocs

#### Concepts, guidelines & tutorials

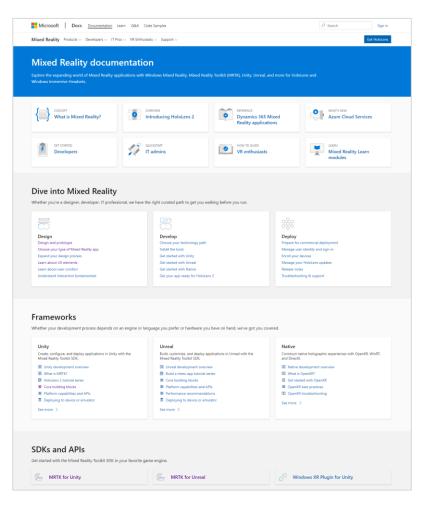

#### **Mixed Reality Toolkit (MRTK)**

http://aka.ms/MRTK

#### Foundational building blocks

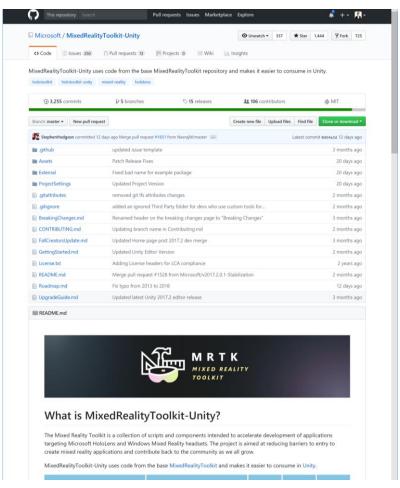

#### **Mixed Reality Design Labs (MRDL)**

http://aka.ms/MRDL

Full end-to-end experience sample apps

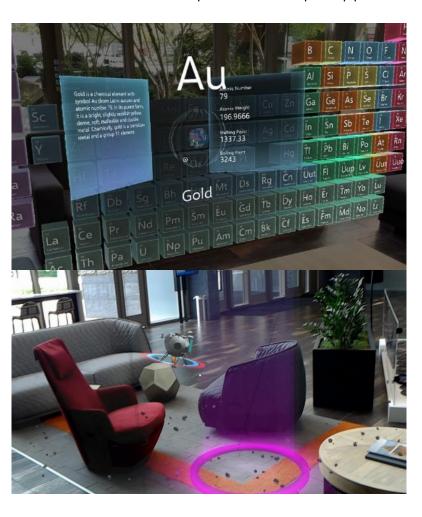

### Can I bring my existing 2D apps to HoloLens?

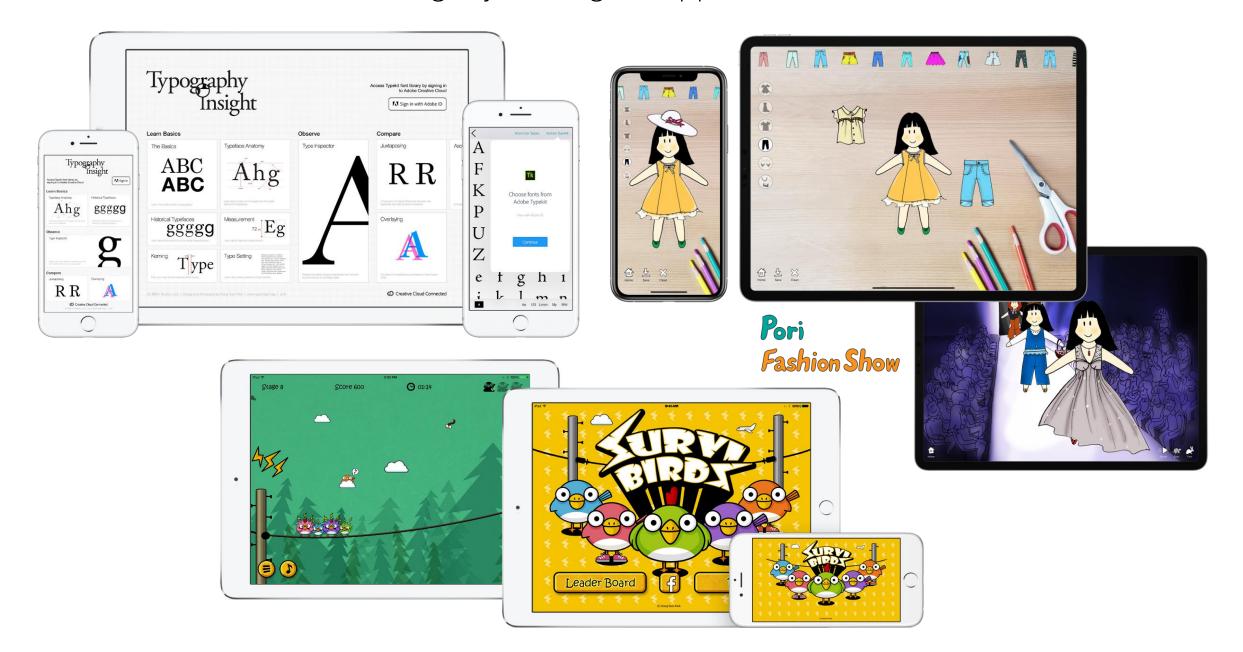

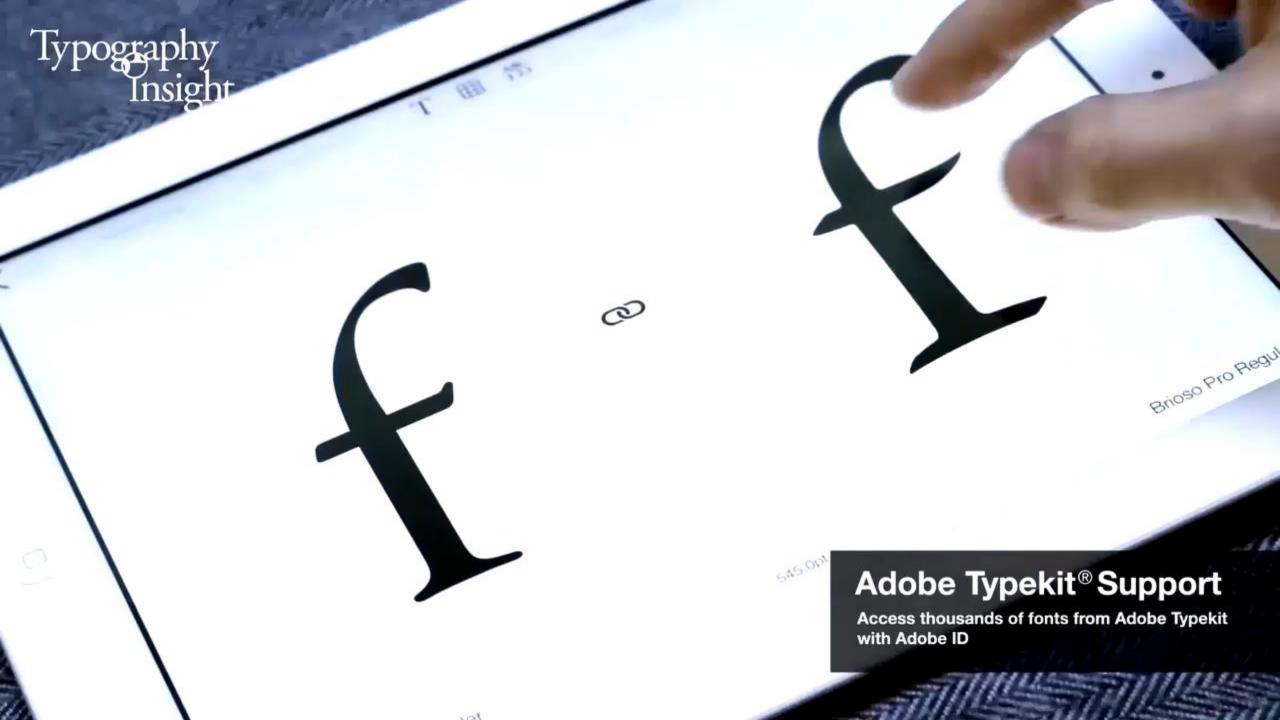

### Typography Insight (2011-Present)

# Your perfect companion for learning, teaching, and loving typography

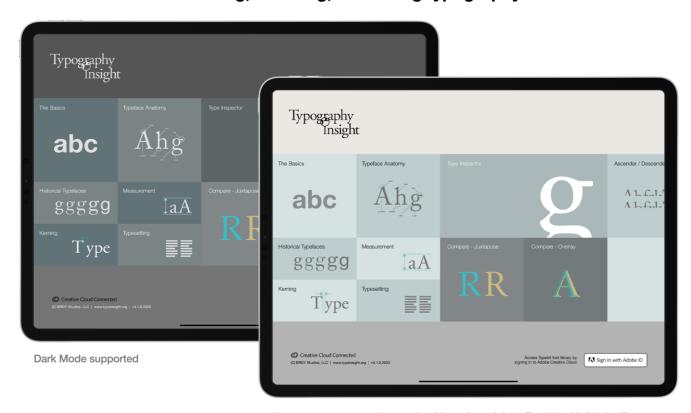

Now you can access thousands of fonts from Adobe Typekit with Adobe ID

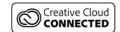

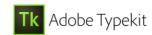

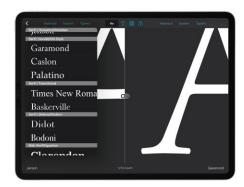

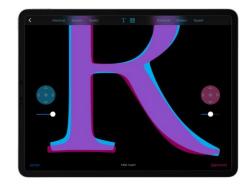

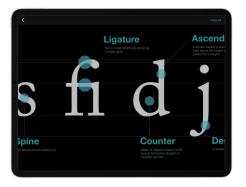

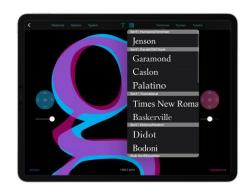

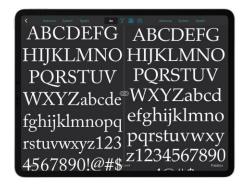

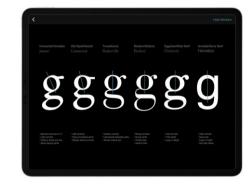

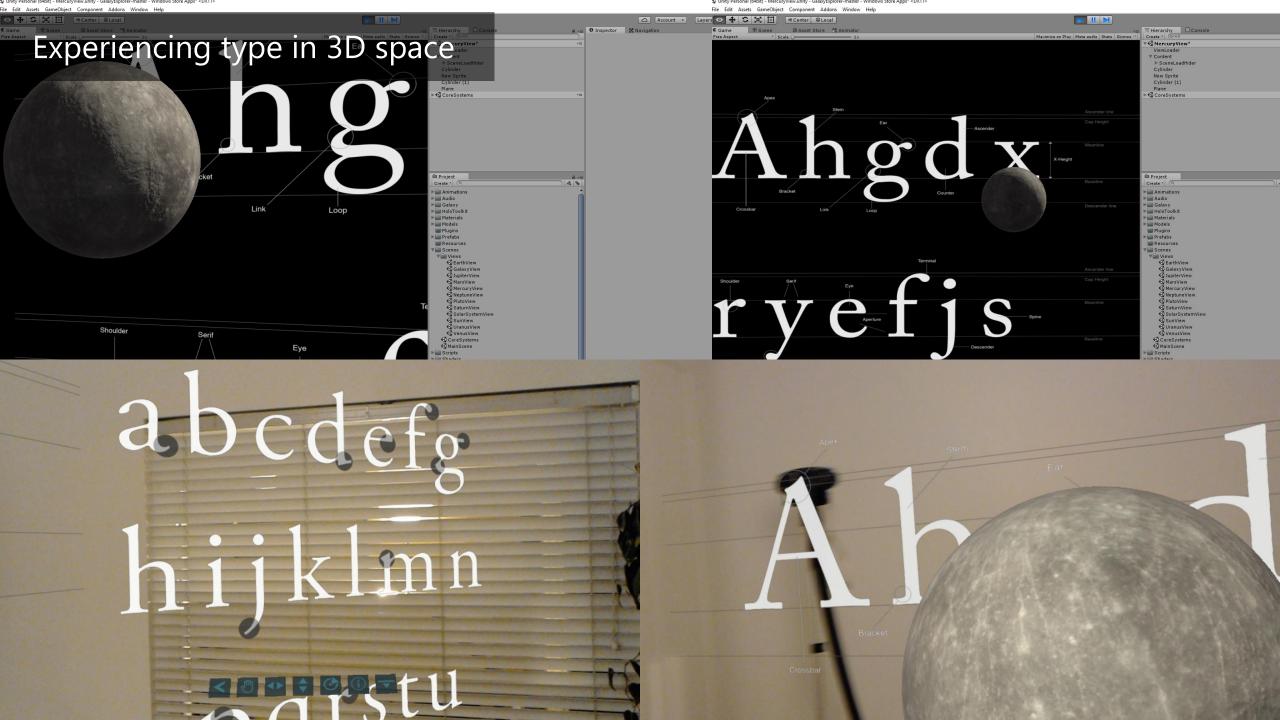

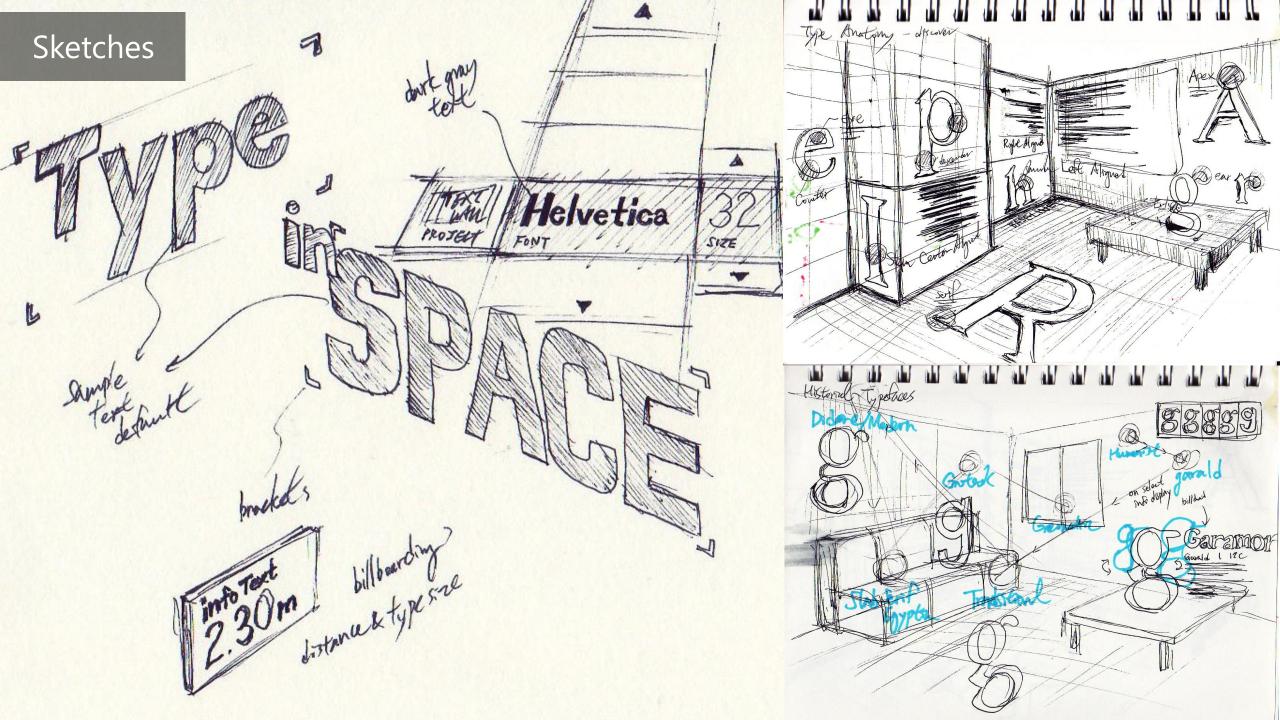

# Design Iterations – UI

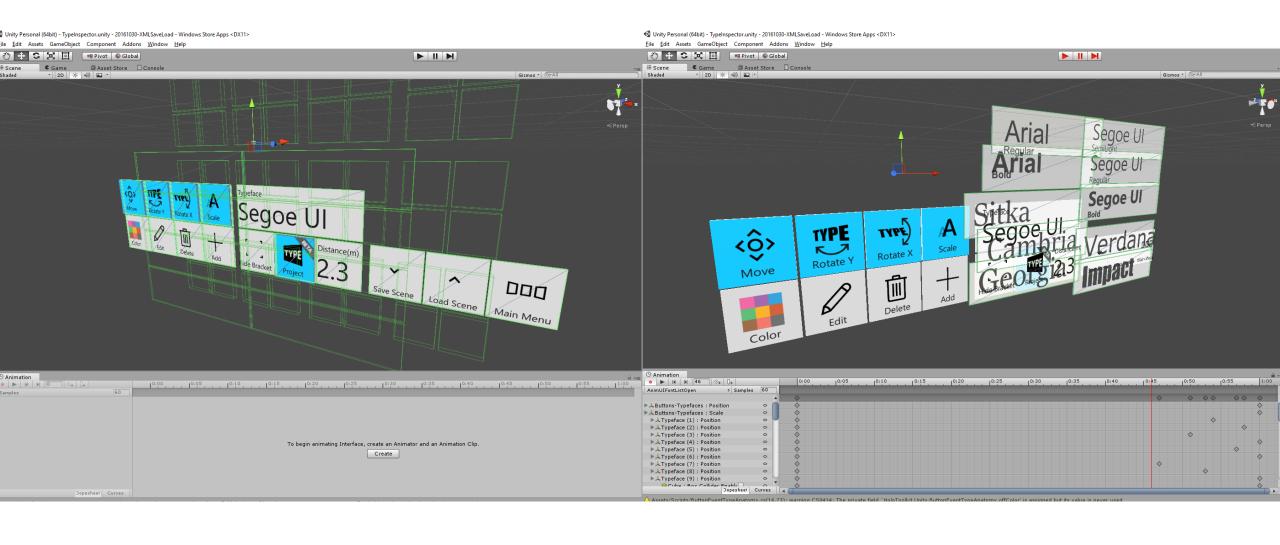

Design Iterations – Tagalong & Billboarding Architectural (0) ypeface 000 Impact

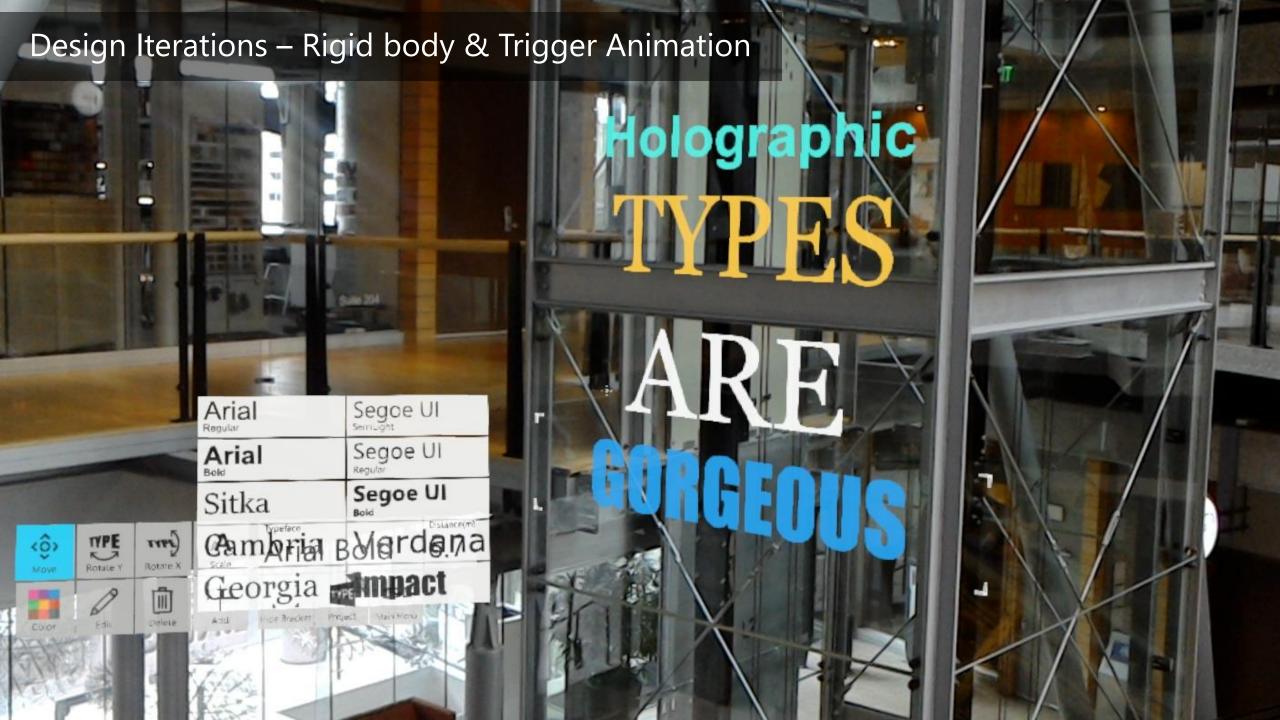

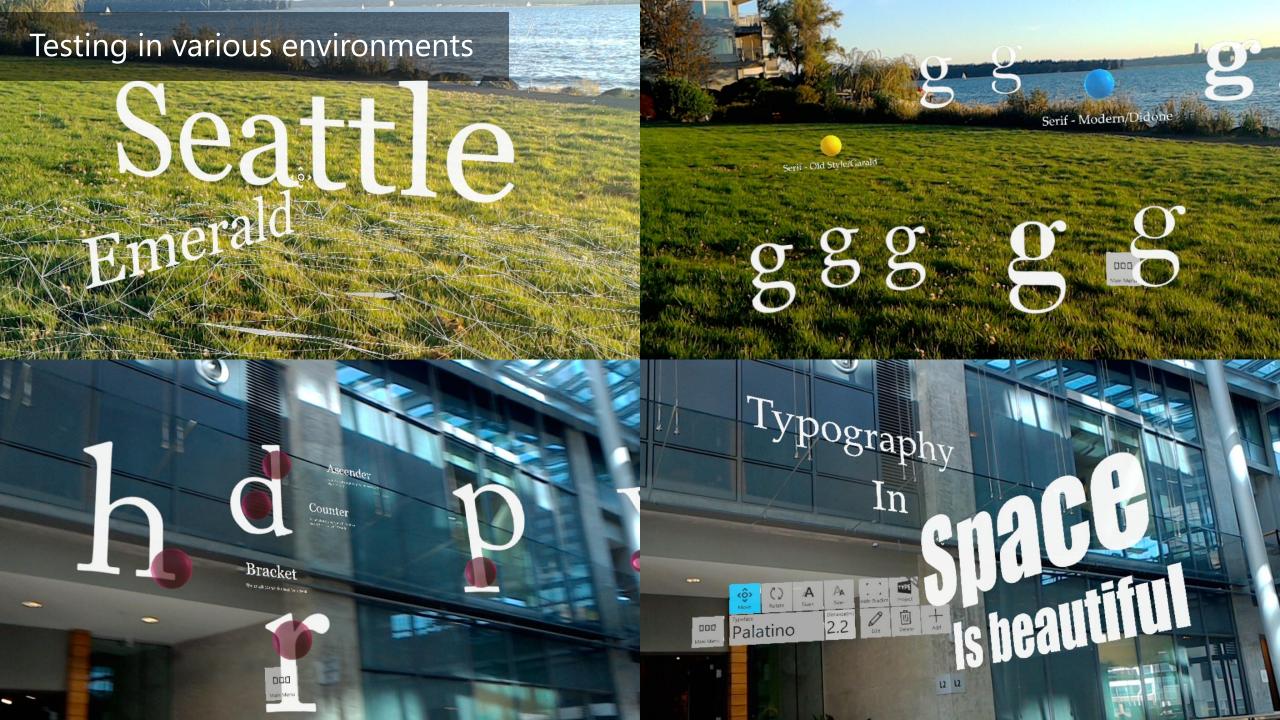

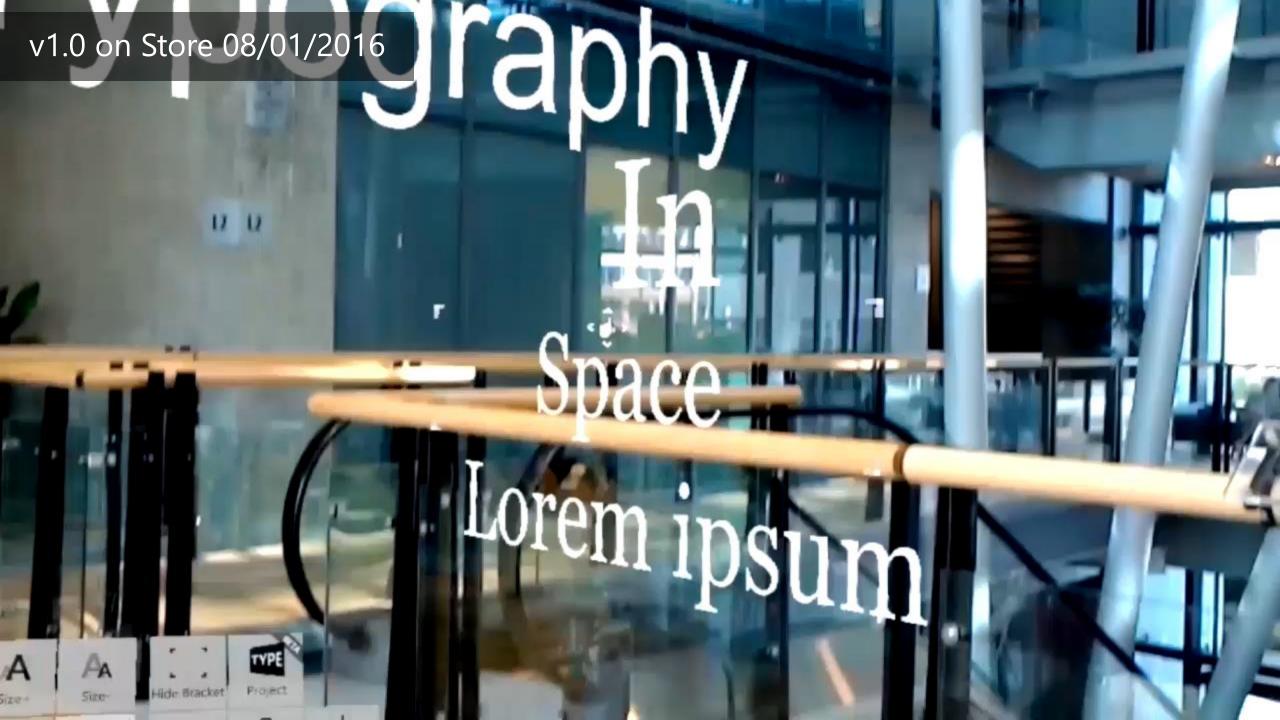

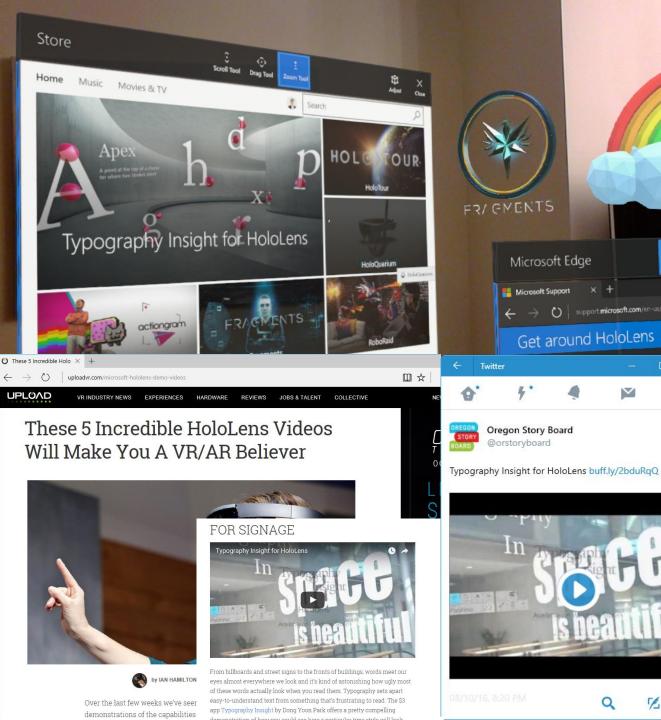

Microsoft Edge

support microsoft.com/en-us/fre/holdens

Get around HoloLens

#### Design Community was excited about the potential of MR

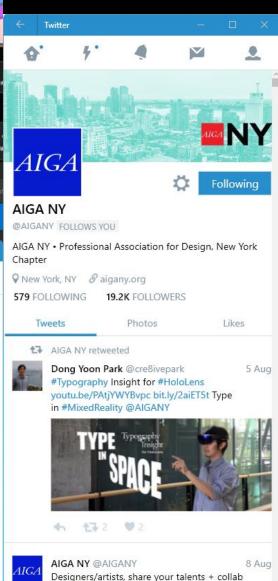

with @we\_are\_CUP on visual explanations of

complex policy issues: makingpolicypublic net

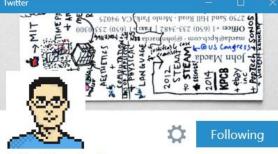

#### John Maeda 🥏

@johnmaeda FOLLOWS YOU

DesignIn.Tech @KPCB | Sonos | W+K | STEM to STEAM | @designdotco | member AGI | was: research prof@MIT MediaLab; 16th president@RISD; CEO advisor@eBayInc

Phere Skl.sh/maeda

19.5K FOLLOWING **433K** FOLLOWERS

Tweets

Photos

Likes

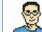

John Maeda @johnmaeda Dong Yoon Park experiments with MS Hololens and AR × 3D typography: youtu.be/PAtjYWYBvpc

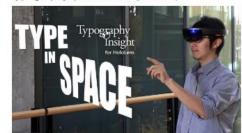

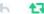

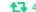

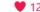

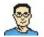

John Maeda @johnmaeda "Teamwork, chemistry, and leadership are not things we can learn from paperwork." —Yao

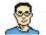

# Experiment at Bellevue Arts Museum

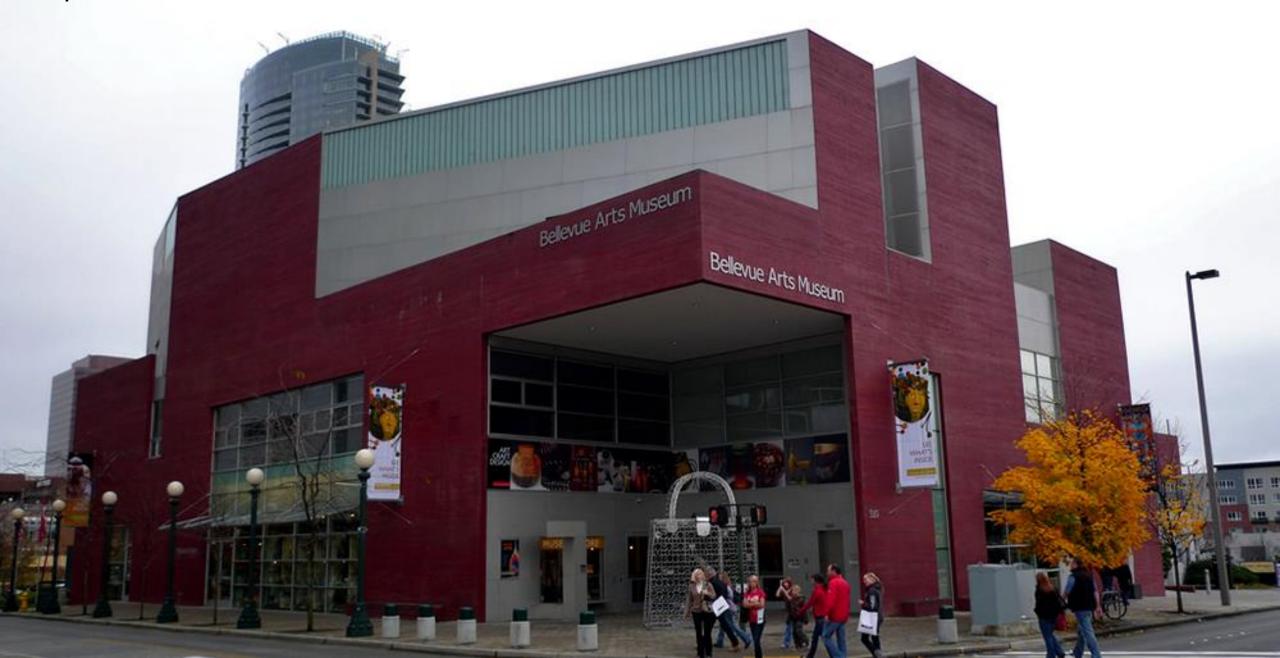

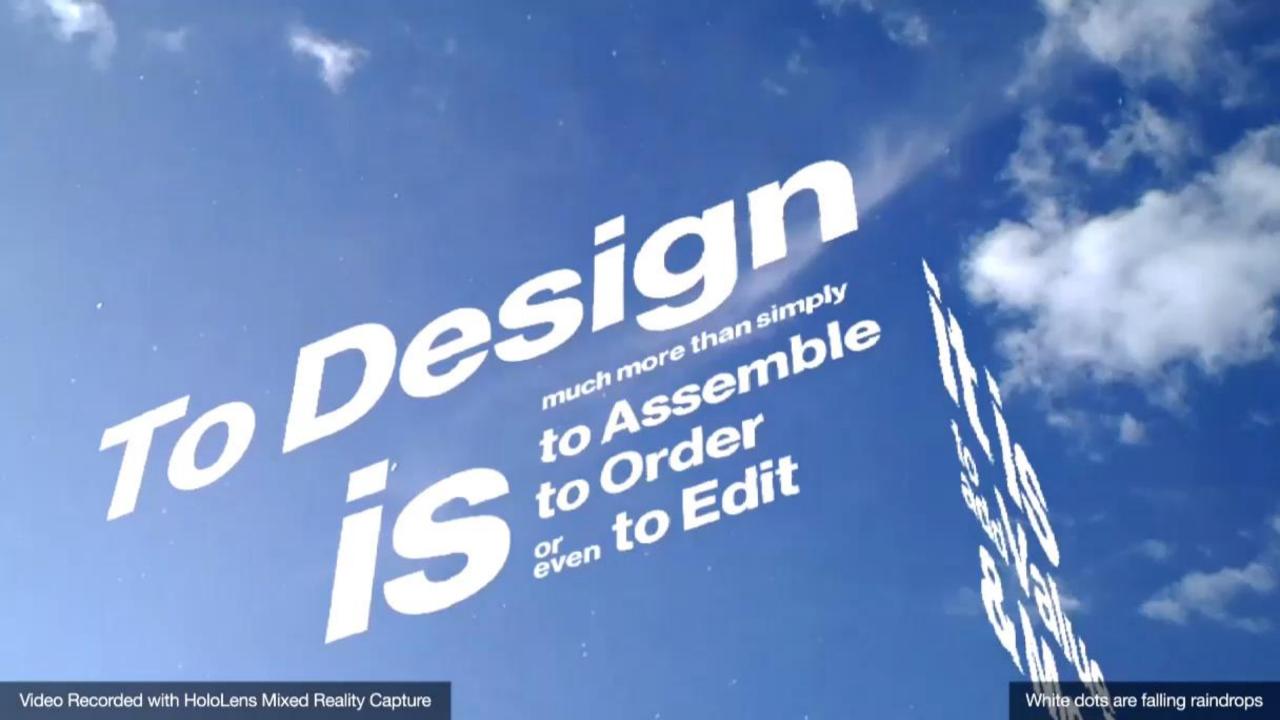

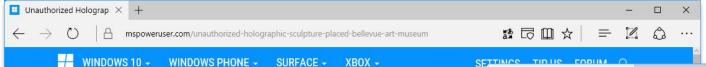

# Unauthorized Holographic sculpture placed in Bellevue Art Museum

by Surur @@mspoweruser

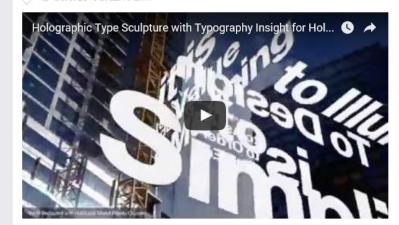

Microsoft User Experience Designer DongYoon Park has posted a video which raises interesting questions about mixed reality and communal spaces.

In the video he places a typography-inspired sculpture in the atrium and rooftop sculpture garden of the Bellevue Art Museum created using his Typography Insight for HoloLens app.

The sculpture is interactive (though at present just for Park) meaning HoloLens users can move, rotate and collectively evolve it.

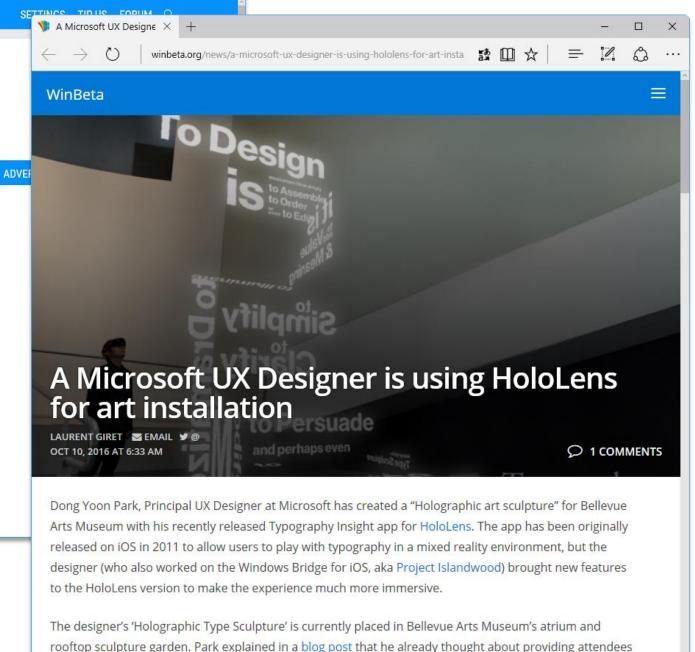

many ways to interact with the mixed reality art piece.

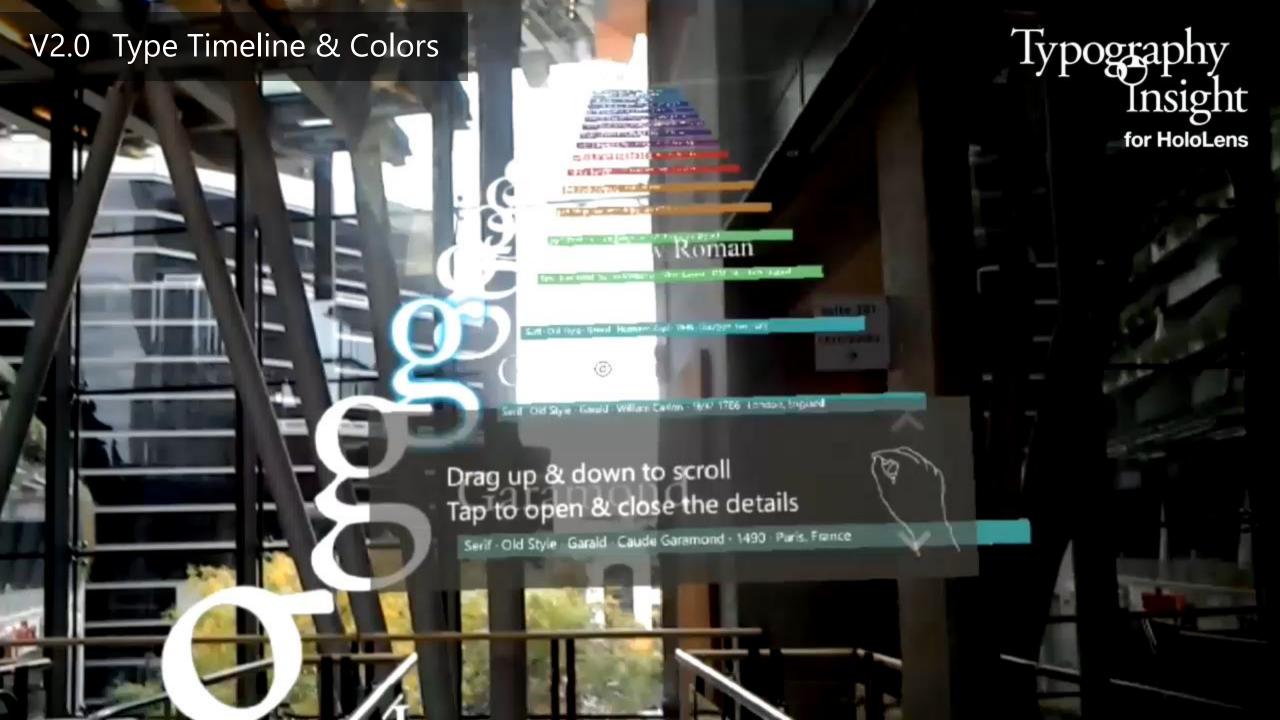

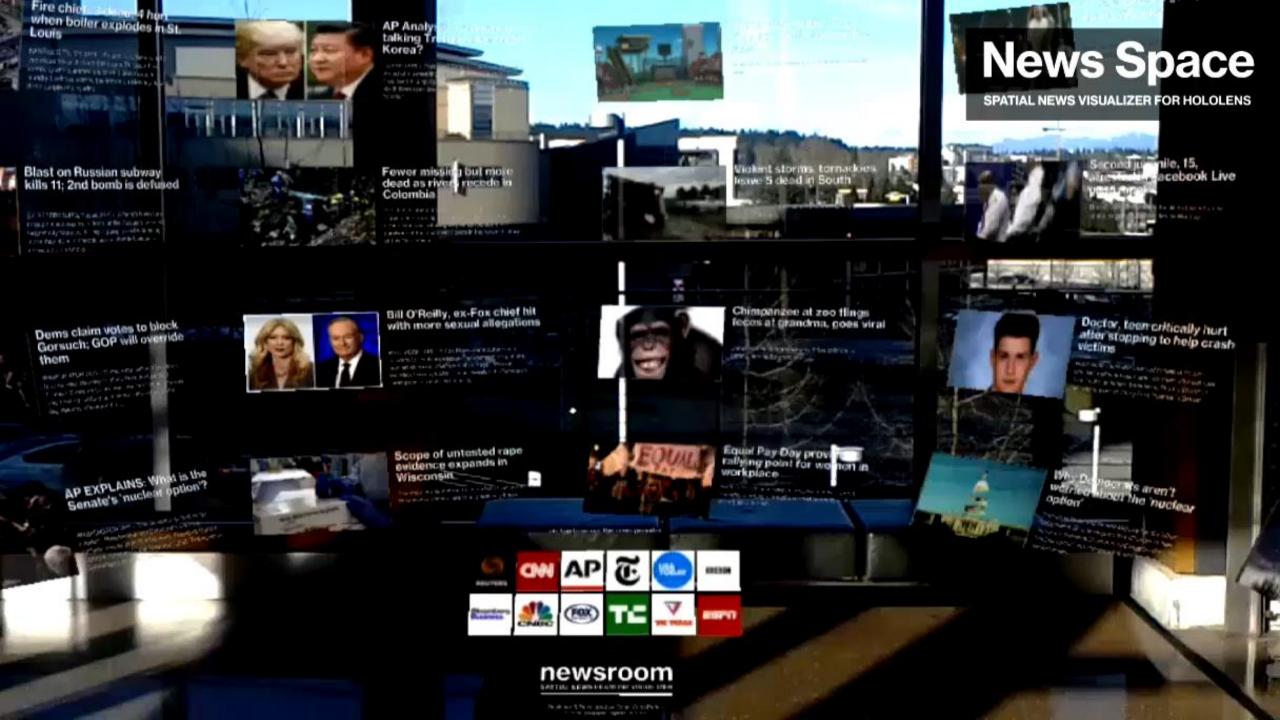

# Museum of Type

for Windows Mixed Reality

**Designed & Developed by Dong Yoon Park** 

(C) BRDY STUDIOS, LLC

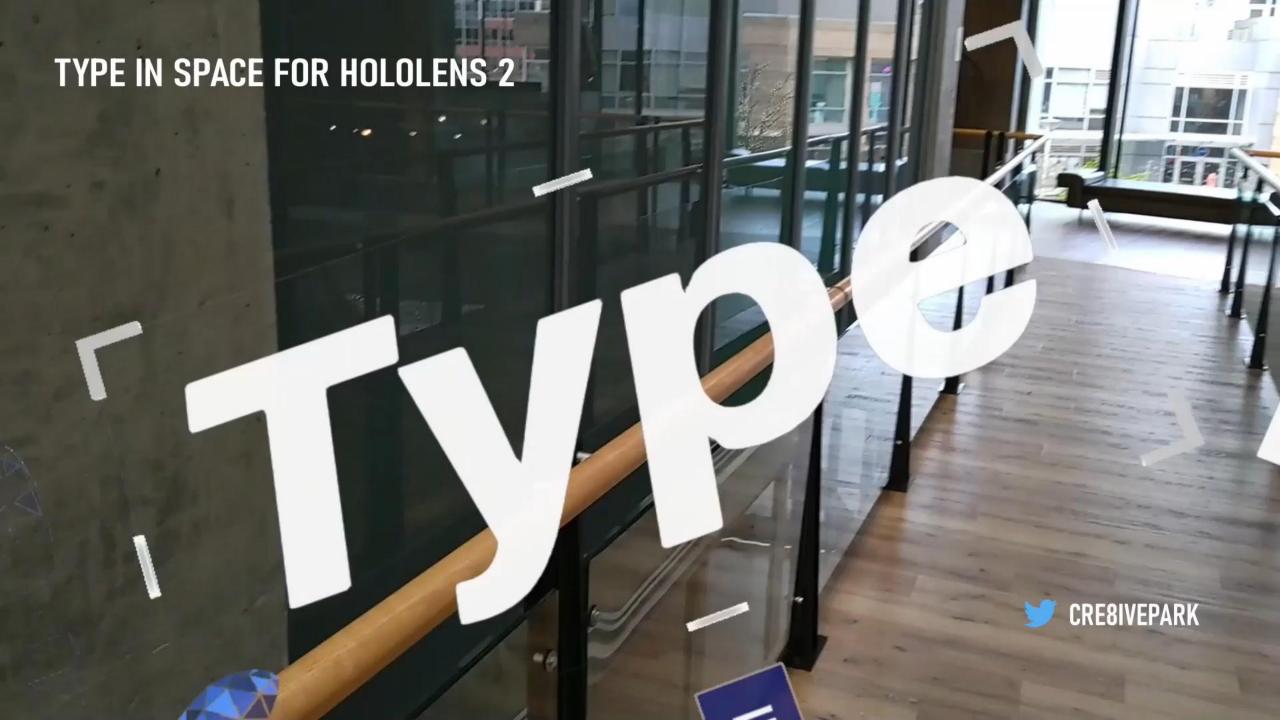

TYPE IN SPACE FOR HOLDIENS Z

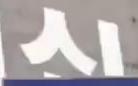

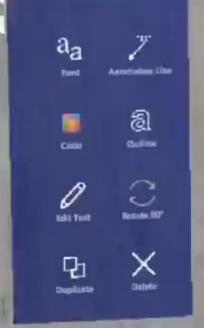

TYPE SPACE

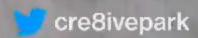

COVID-19 Data Visualization HoloLens 2 + M vith HoloLens 2 4/3/2020 11:56:35 PM Open flat palm for the hand **Total Confirmed Cases** 1097909 **Active Cases** 871967 **Recovered Cases** 225942 **Fatal cases** 59131 Created by Yoon Park | @cre8ivepark Data sources: WHO, US CDC, China NHC, ECDC, DXY. API Endpoint https://coronavirus-resources.esri.com /datasets/bbb2e4f589ba40d692fab712ae37b9ac https://github.com/cre8ivepark/COVID19DataVisualizationHoloLens2 cre8ivepar

# Mixed reality design & development stories on Medium

https://medium.com/@dongyoonpark

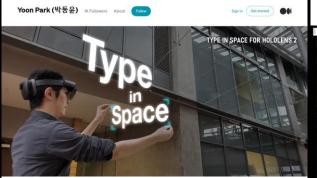

### Designing Type In Space for HoloLens 2

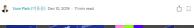

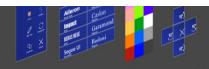

#### Buttor

The button is one of the most foundational UI components. In HoloLens 2, you can directly press buttons with hand-tracking input. However, since you are essentially pressing through the air without any physical tactile feedback, it is important to amplify visual and audio feedback.

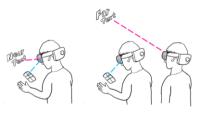

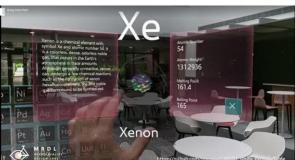

Yoon Park (박동윤) 1K Followers About Follow

#### Bringing the Periodic Table of the Elements app to HoloLens 2 with MRTK v2

Sharing the story of updating HoloLens app made with HoloToolkit(HTK) to use new Mixed Reality Toolkit v2(MRTK) which supports HoloLens 2's articulated hand tracking and eye tracking input

### Adjusting the element view position for the near interactions, adding PressableButton for the 'Close' action

Once an element is focused and selected, the box flies to the user and opens up a 3D model and information panels. Since the original version was designed for the gaze and air-tap, the element was still far from the user. To leverage HoloLens 2's direct hand input interaction, I have adjusted the element position to the near interaction range which is about 45cm from the user.

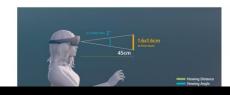

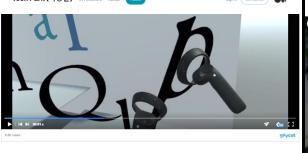

#### Museum of Type - Windows Mixed Reality App Design & Development Story

A designer's journey into the virtual environment and typography

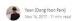

Last year, with my love of typography, I have explored spatial text layout in the physical space and introduced two apps for HoloLens.

- Typography Insight for HoloLens: A spatial type layout and reference tool for learning and experimenting with type in physical space.
   (Medium post: Designing Typography Insight for HoloLens)
- News Space for HoloLens: A spatial news headline visualizer which fills up your room with the latest news headlines.
   (Medium post: News Space for HoloLens)

With Windows Mixed Reality immersive headsets, I have continued my journey, exploring the possibilities of the typography education in the virtual space.

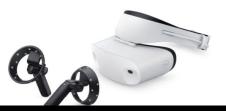

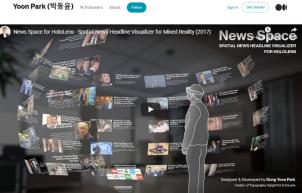

Mixed Reality Canture from Holol ens.

#### News Space for HoloLens: Spatial News Headline Visualizer in Mixed Reality

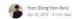

After publishing my first personal HoloLens project "Pypography Insight for HoloLens" last year, I continued experiments on typography in mixed reality space. One of the most fascinating aspects of HoloLens was the rendering quality of type. Since HoloLens has higher PPD(Pixels Per Degree) than other AR-VR devices, it renders beautiful sharp text. I wanted to create an app that can leverage text rendering quality as well as physical environment.

News Space is a spatial news headline visualizer in Mixed Reality space. It fills up your room with the latest news headlines. Since the news headlines are world-locked, you can walk around and view the detailed images and summaries. By air-tapping one of the news provider button, you can load headlines from the provider.

For the news item layout, instead of using traditional 2D style list on a limited frame, I wanted to use the entire physical environment around the user. Through the series of experiments with different layout shapes such as three-dimensional list and curved surface, I found that the spherical layout is comfortable since it gives me relatively consistent distance to the news headlines regardless of the viewing angle.

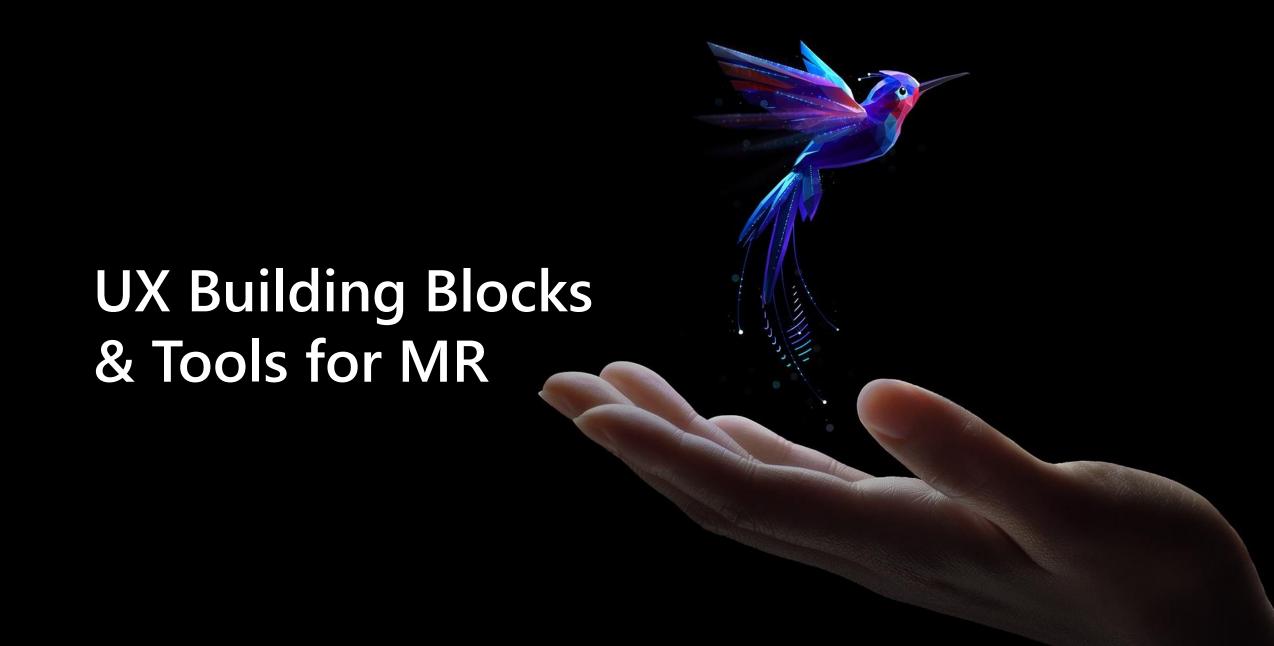

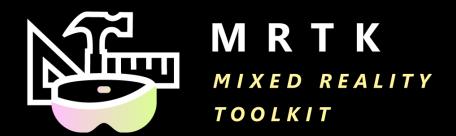

# Foundational components and building blocks for the common spatial interactions and UI

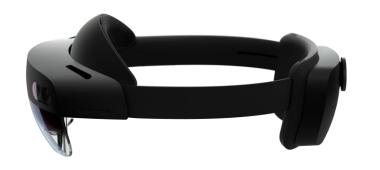

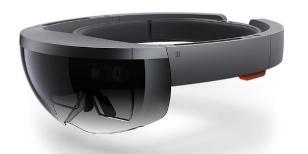

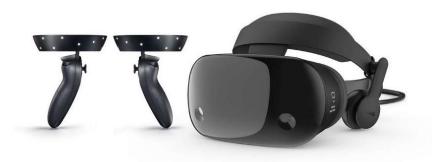

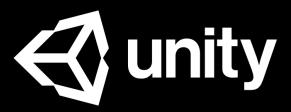

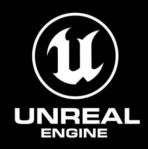

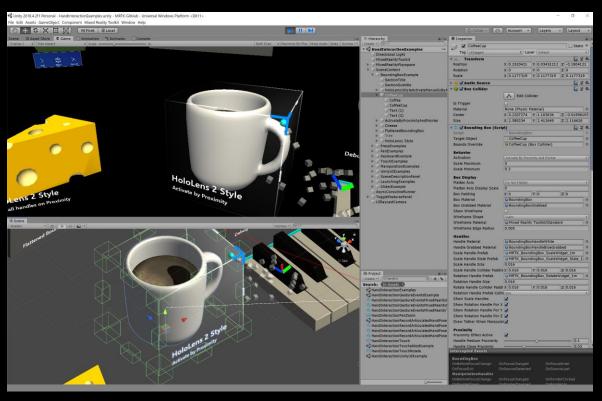

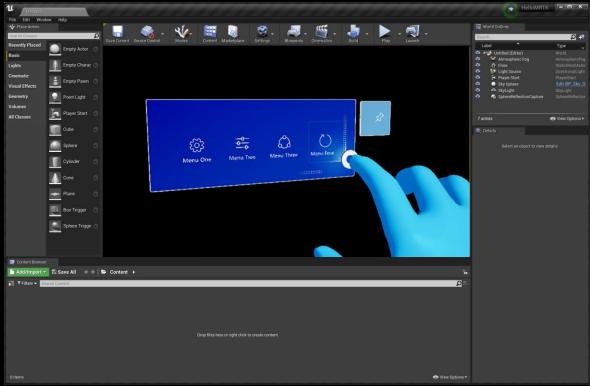

**MRTK-Unity** 

MRTK-Unreal

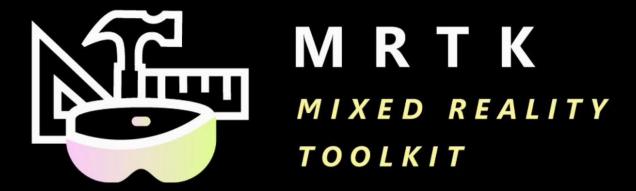

Open-source cross-platform building blocks for Mixed Reality experiences

http://aka.ms/MRTK

# MRT K MINTO MARTIN

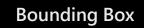

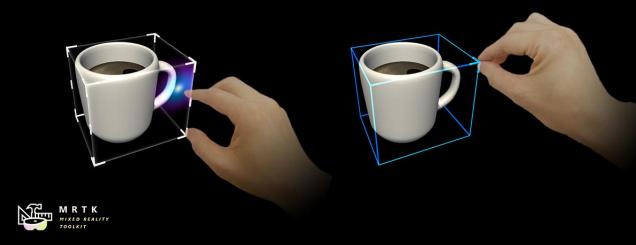

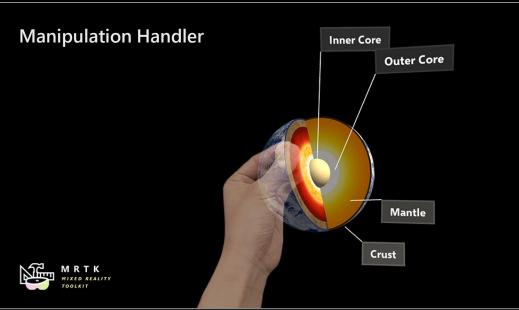

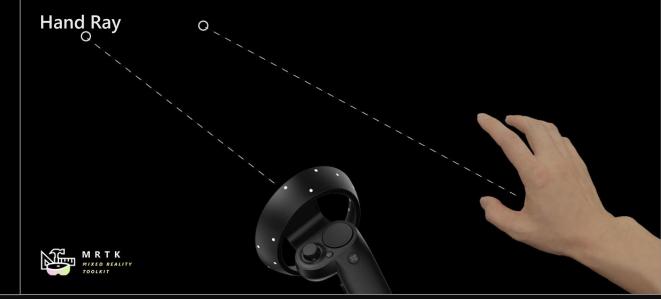

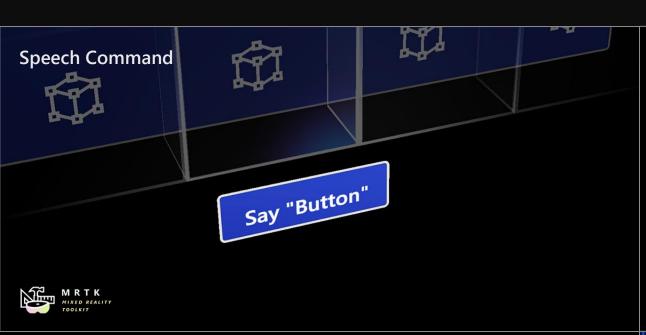

#### Slate

MRTK MIXED REALITY TOOLKIT

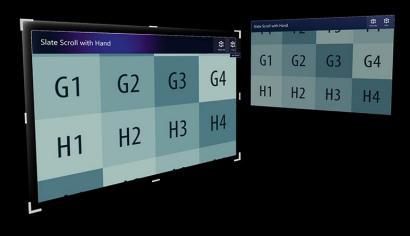

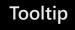

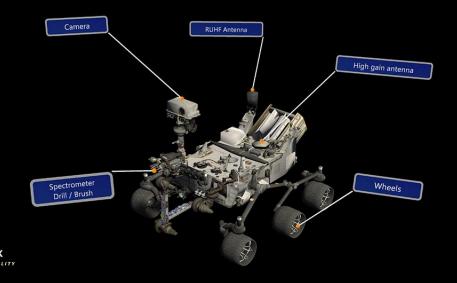

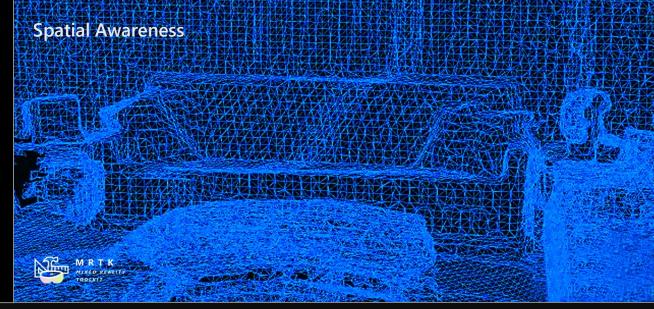

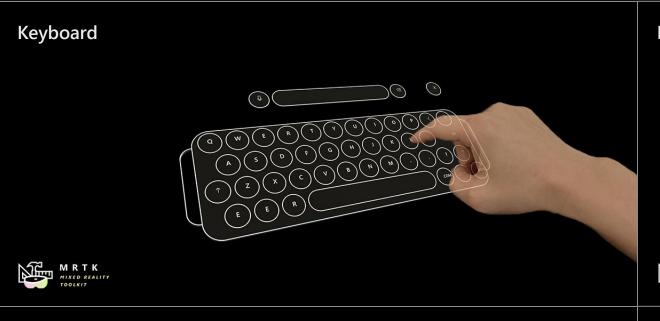

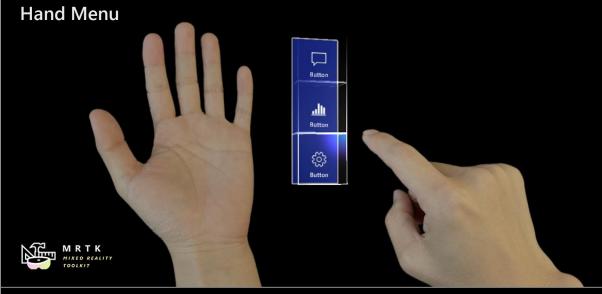

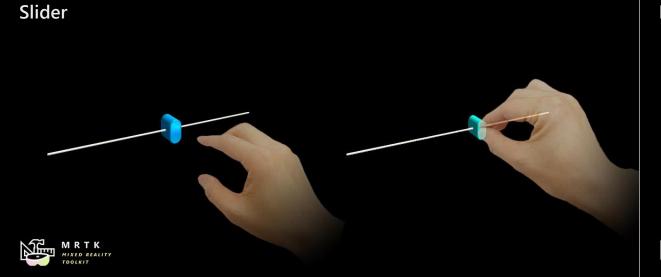

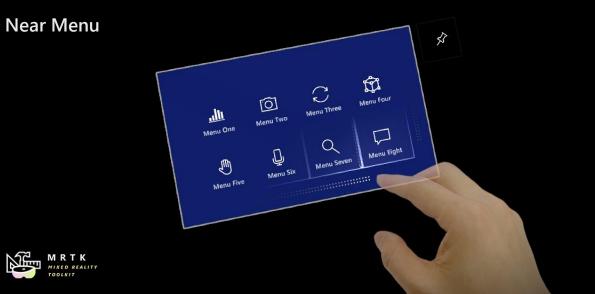

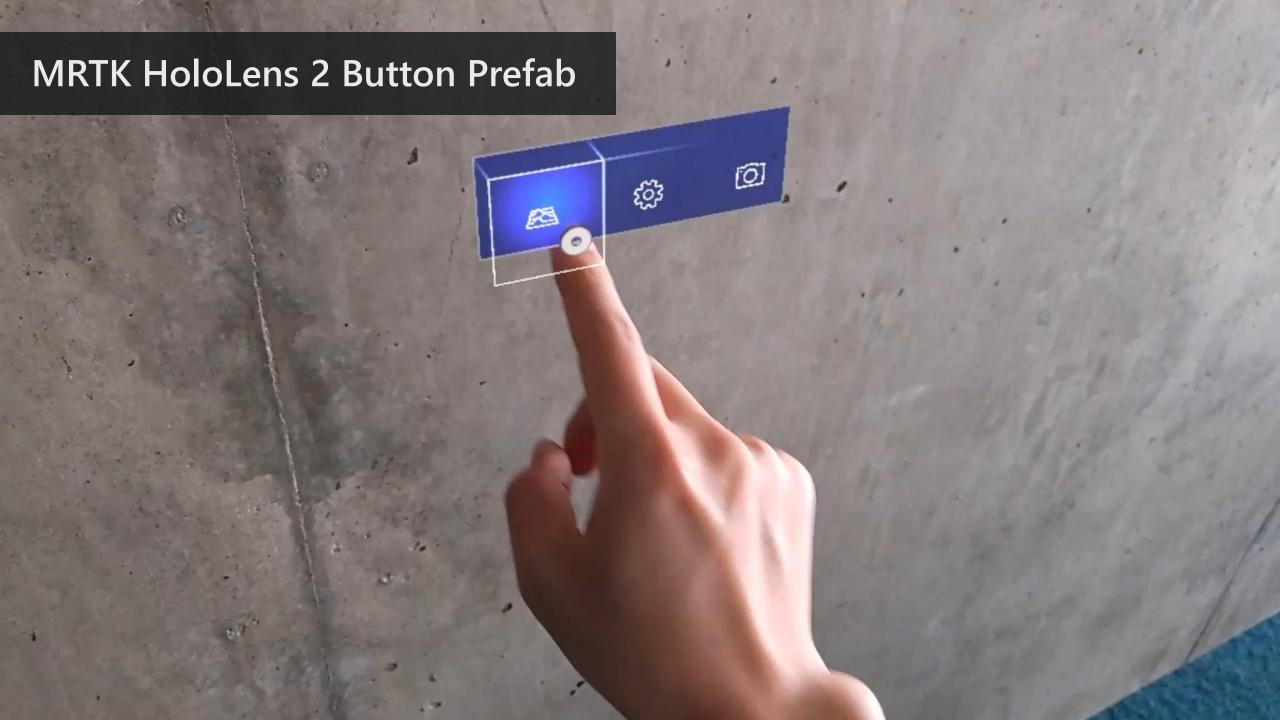

# **■** HoloLens2 Button Structure

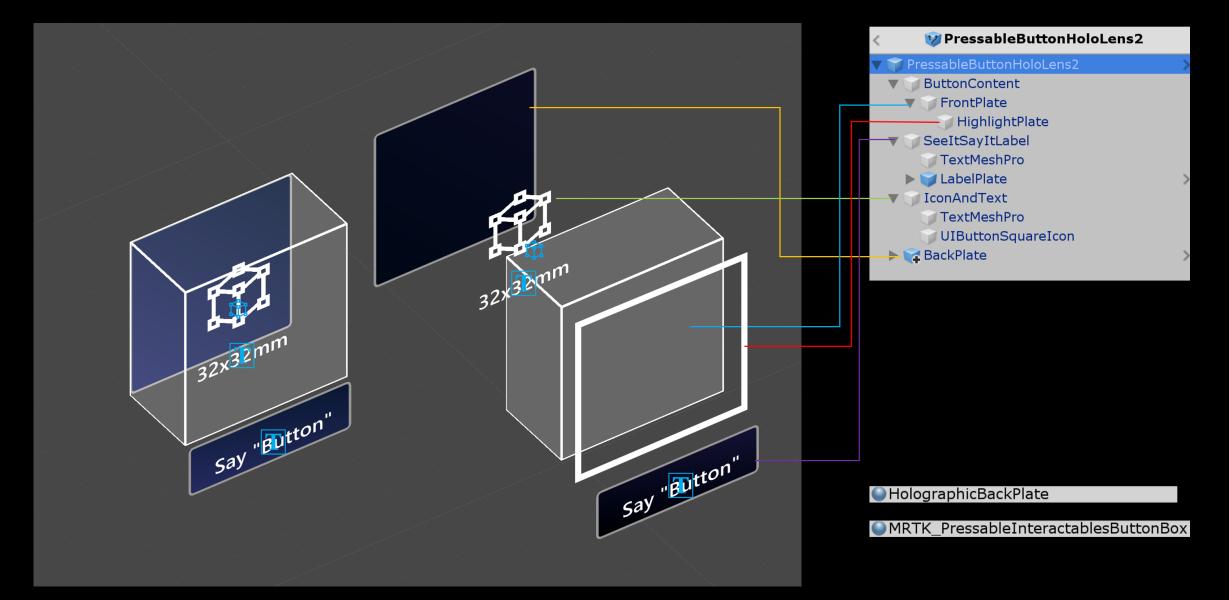

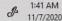

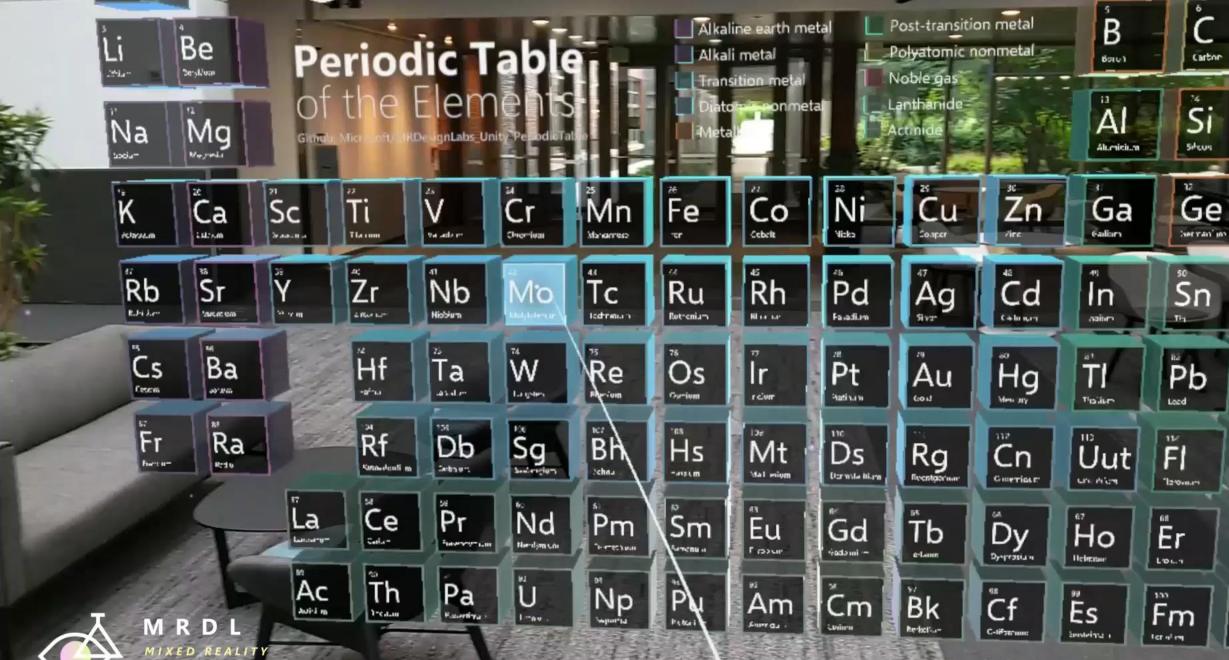

DESIGN LABS

http://github.com/microsoft/MRDL\_Unity\_PeriodicTable

S

B

gita ..

ΰι

Unumae

Ťπ

distant

Мс

Mandelmin

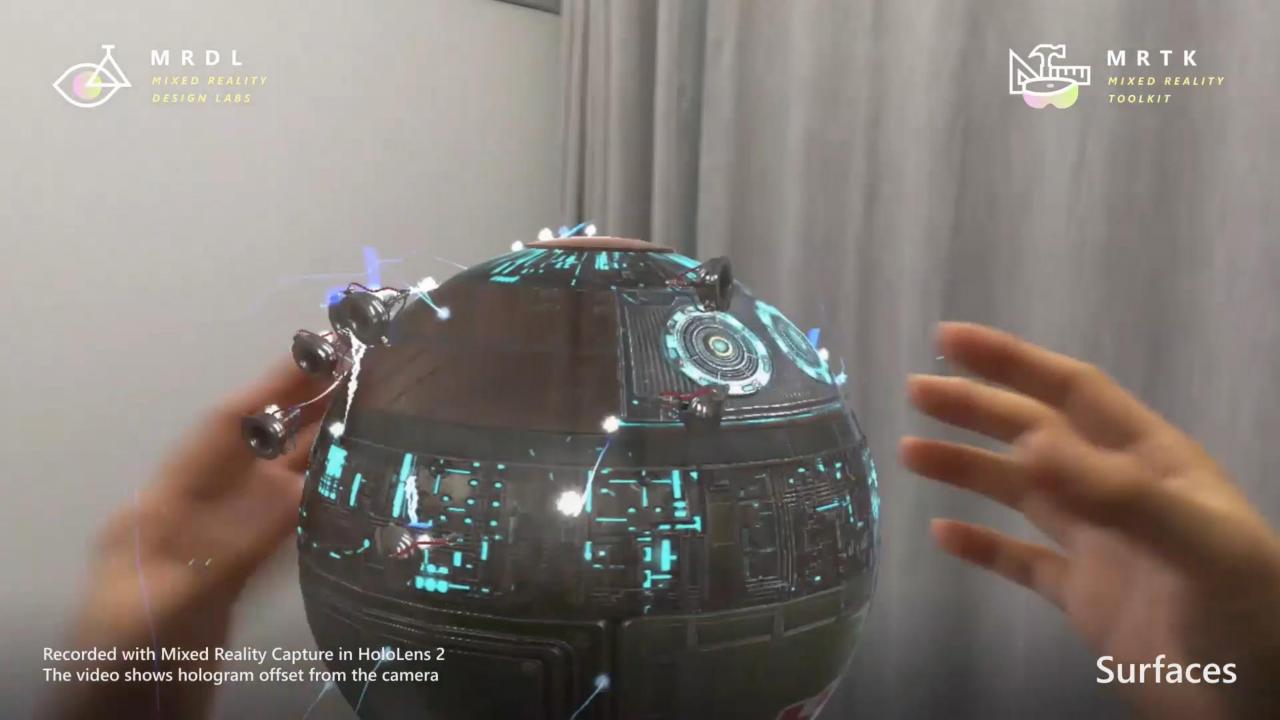

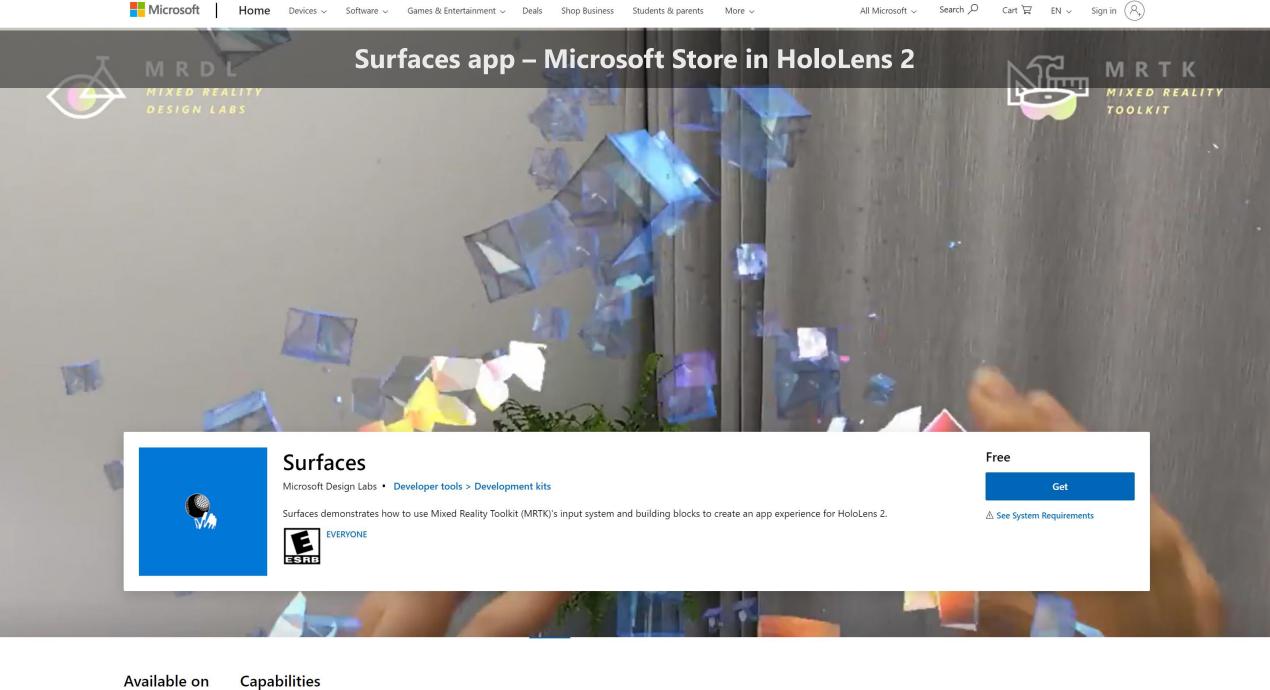

Miyed reality

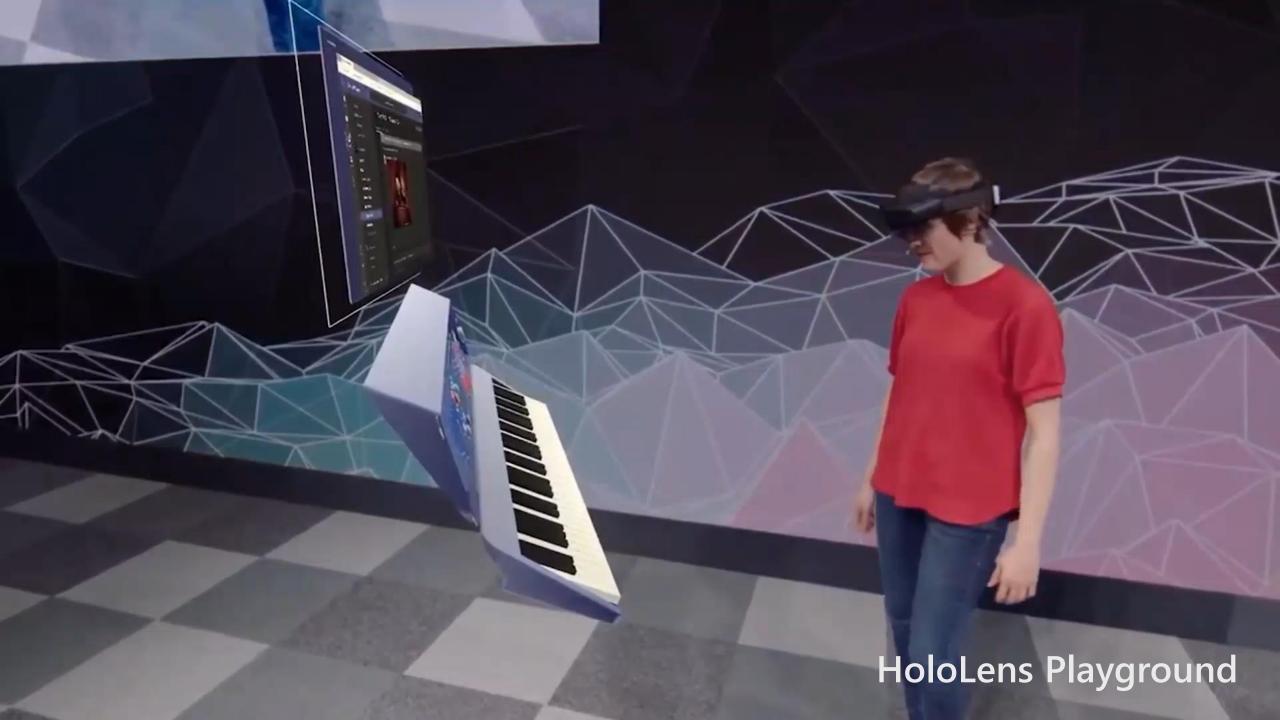

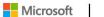

Games & Entertainment V

**Shop Business** 

# HoloLens Playground app – Microsoft Store in HoloLens 2

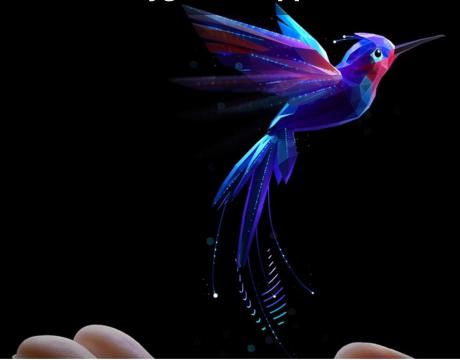

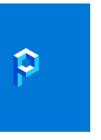

#### **HoloLens Playground**

Microsoft Design Labs • Developer tools > Development kits

Experience new, more natural ways of interacting with holograms in our mixed reality playground. You can summon a hummingbird to your outstretched hand, play a piano with all your fingers, and use your eyes in some magical ways we don't want to spoil here! In addition to being a great place to play, this app showcases for developers what's possible with the Mixed Reality Toolkit, available at https://aka.ms/MRTK.

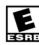

Free

Get

**△** See System Requirements

Overview

System Requirements

Related

# **Designing Holograms app – Microsoft Store in HoloLens 2**

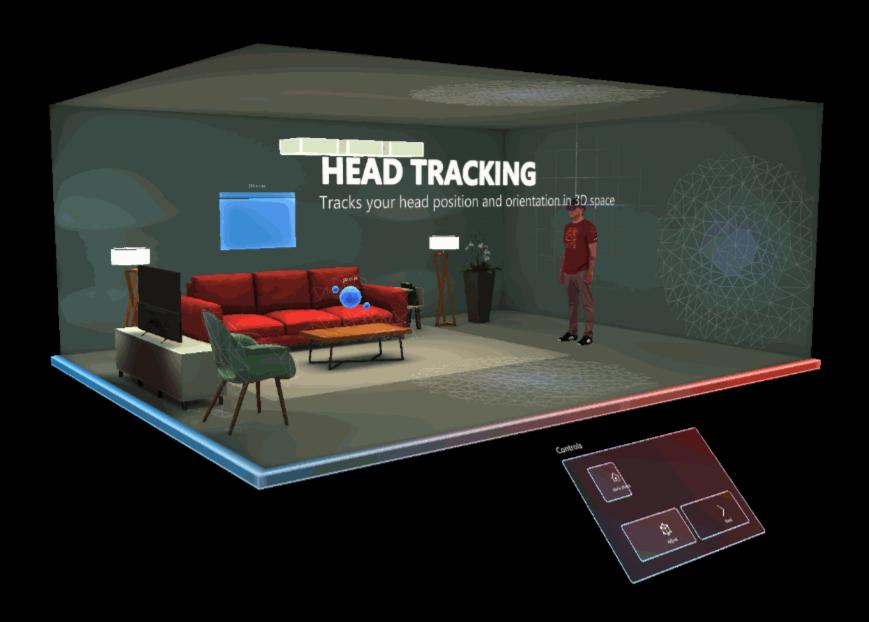

Microsoft Games & Entertainment V Shop Business

# **Designing Holograms app – Microsoft Store in HoloLens 2**

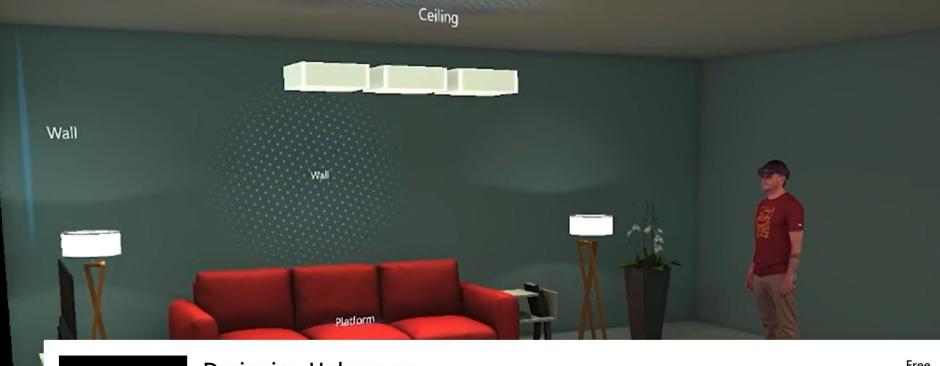

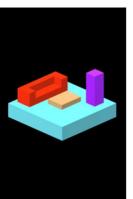

#### **Designing Holograms**

Microsoft Design Labs • Developer tools > Design tools

Learn the fundamentals of Mixed Reality UX Design by experiencing it yourself. Designing Holograms' unique approach will dive into Mixed Reality behaviors, tips and recommendations so you can create amazing HoloLens apps that engage and amaze your users.

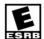

**EVERYONE** 

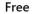

Get

**△** See System Requirements

# **HandInteractionExamples Scene**

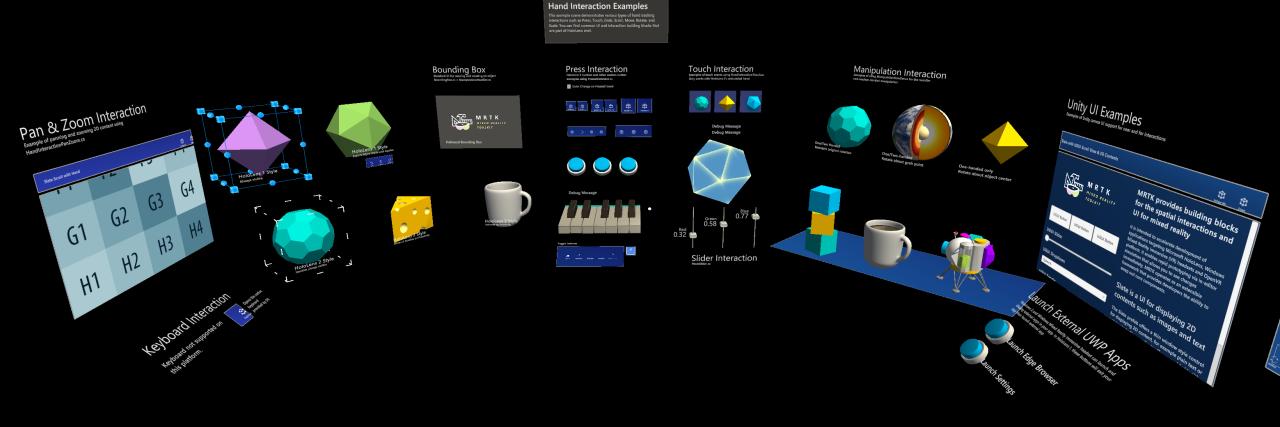

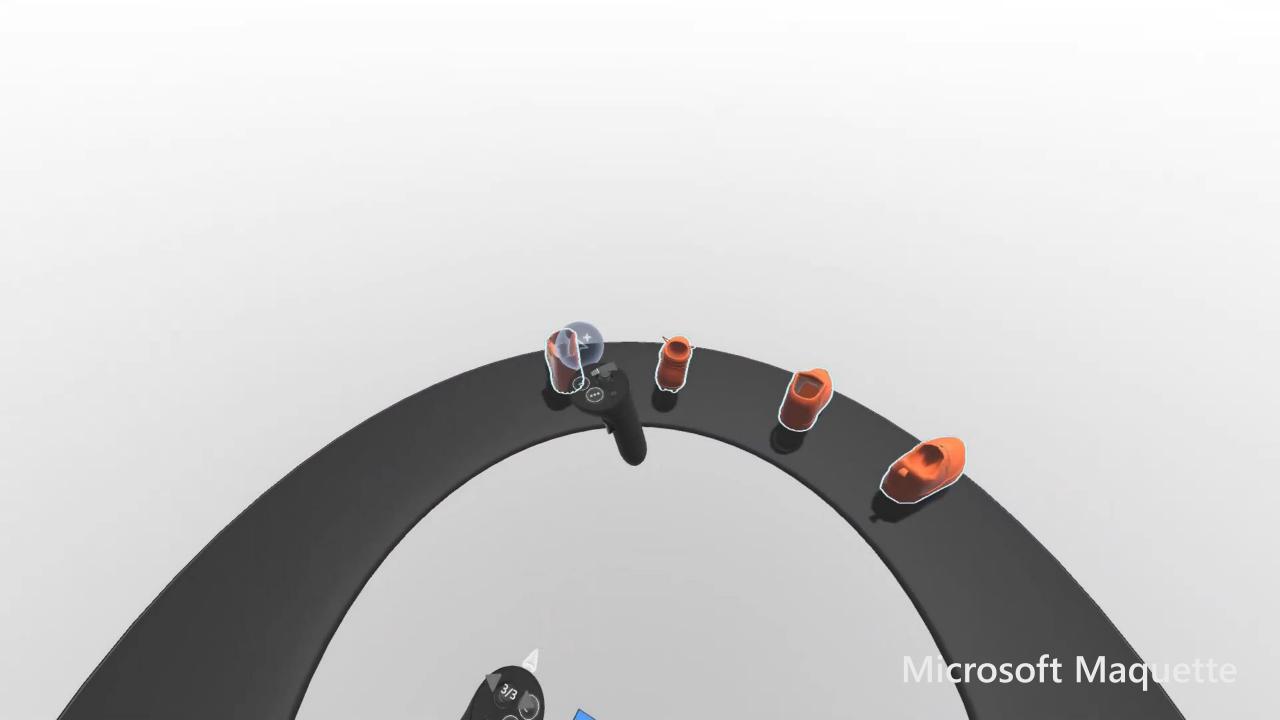

# Design considerations for Mixed Reality

# Always test on the device, frequently.

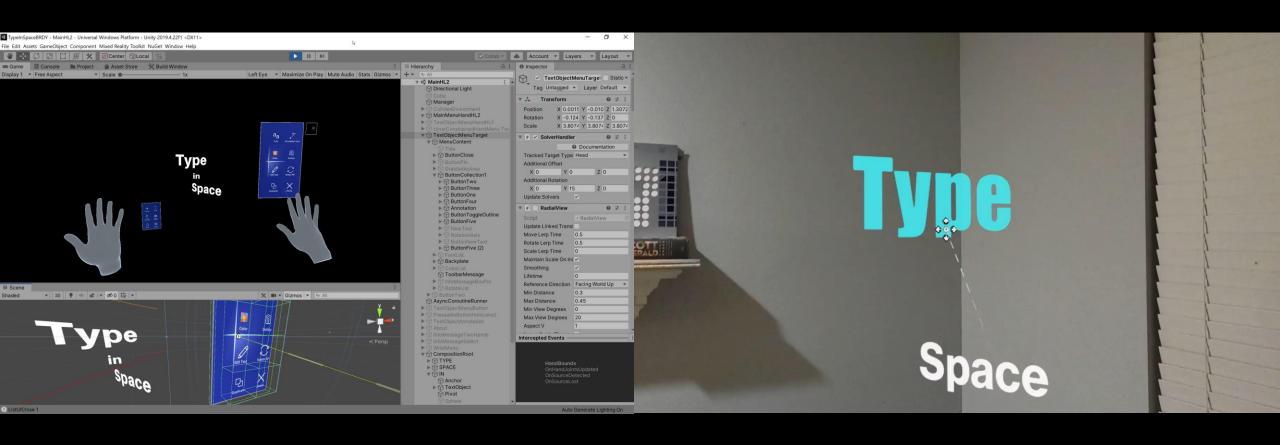

# 3D might not always be the best answer.

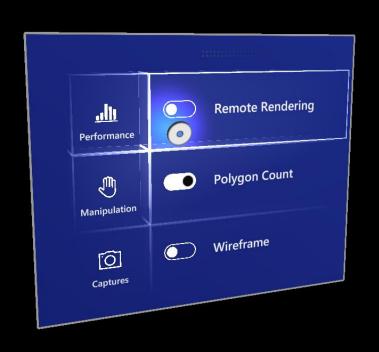

VS

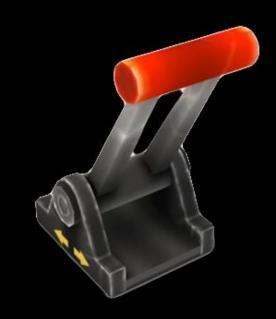

# Beware of preconceived notions.

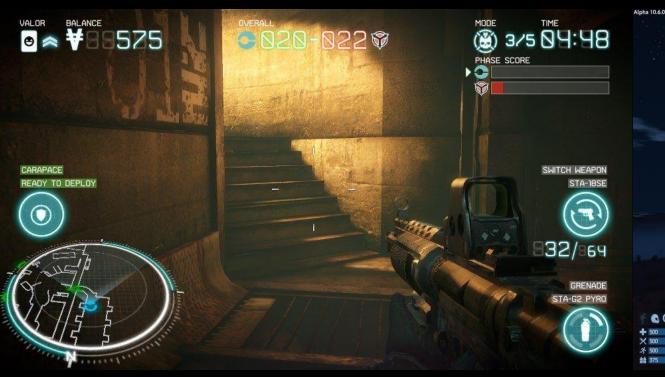

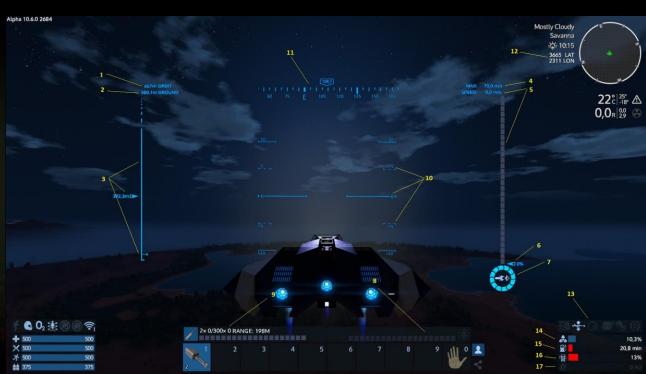

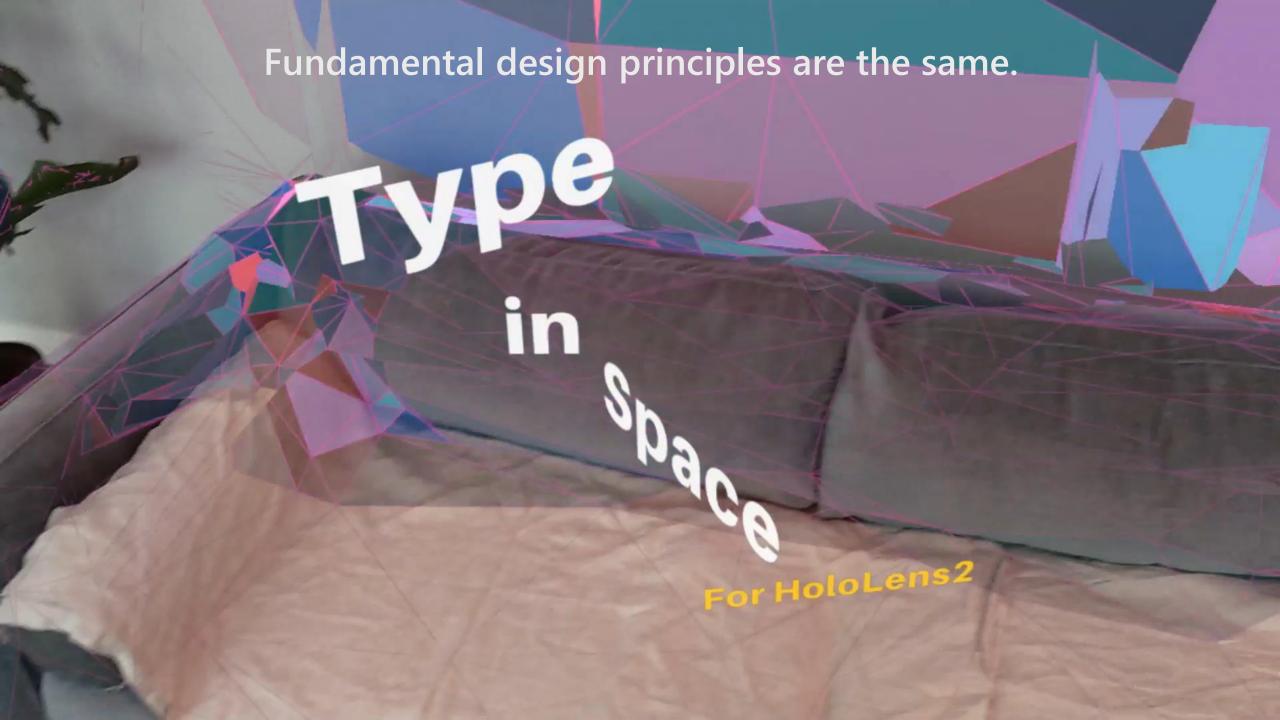

# Prototype & iterate & test.

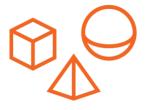

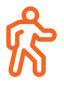

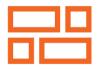

**Bodystorming** 

Acting

Storyboarding

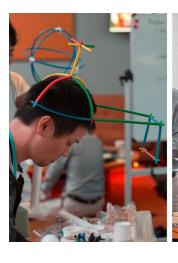

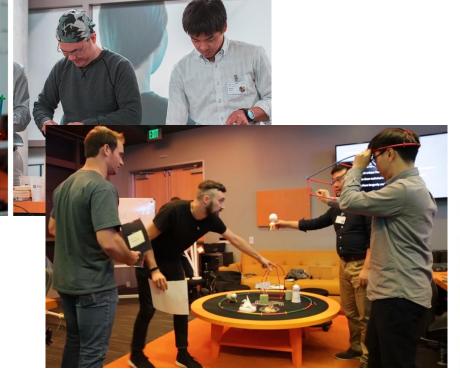

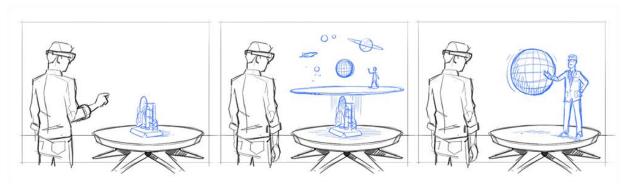

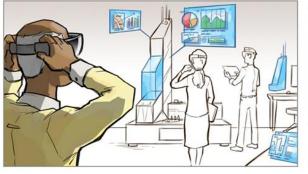

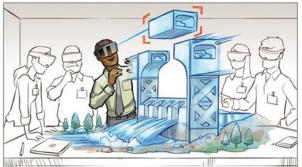

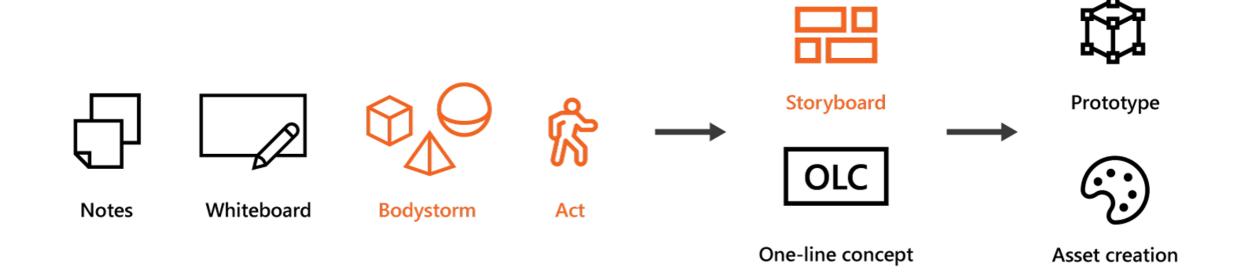

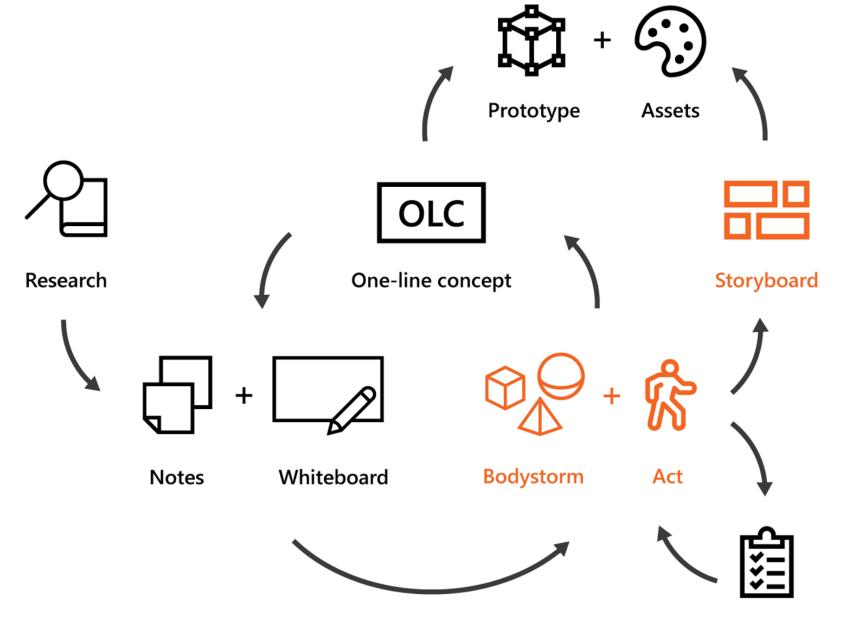

**Experts** 

# Documentation & Resources

# Mixed Reality Documentation

Design

http://aka.ms/MRDocs

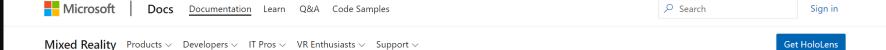

#### **Mixed Reality documentation**

Explore the expanding world of Mixed Reality applications with Windows Mixed Reality, Mixed Reality Toolkit (MRTK), Unity, Unreal, and more for HoloLens and Windows Immersive Headsets.

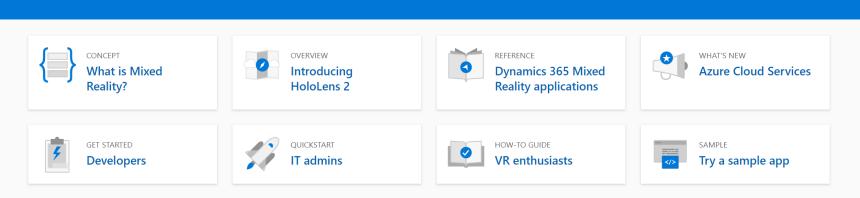

#### **Dive into Mixed Reality**

Whether you're a designer, developer, IT professional, we have the right curated path to get you walking before you run.

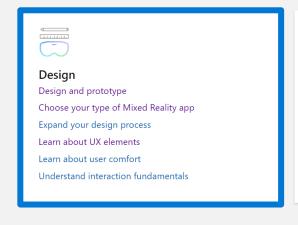

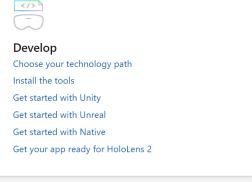

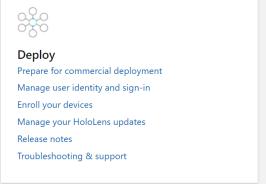

76 Filter by title

Welcome to Mixed Reality

- > Discover
- ∨ Design

#### Start designing and prototyping

About this design guidance

- 3 3
- > Core concepts
  > Interaction models
- > UX elements
- > Resources
- > Develop
- > Distribute
- > What's new

#### Design checkpoints

Use the following checkpoints to bring your application ideas and concepts into the world of mixed reality.

#### 1. Getting started

Like all journeys, your adventure into designing Mixed Reality applications starts with the basics. We recommend familiarizing yourself with the What is Mixed Reality and What is a hologram? articles to get your mind primed for immersive design. Once you've completed your read-through, you'll be ready to start your Mixed Reality design journey!

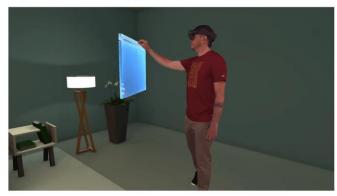

| Checkpoint                        | Outcome                                                                                                    |
|-----------------------------------|----------------------------------------------------------------------------------------------------|
| Expand<br>your design<br>process  | Get a first-hand look at design process for Mixed Reality, gathered from designers inside and outside of Microsoft                                                                                                    |
| Types of<br>Mixed<br>Reality apps | Decide where your app experience will live on the Mixed Reality spectrum                                                                                                    |
| Designing<br>Holograms<br>app     | Learn the fundamentals of Mixed Reality UX Design by experiencing it yourself by diving into into Mixed Reality behaviors, tips and recommendations for creating amazing HoloLens apps (available for download from Microsoft Store in HoloLens 2) |

#### 2. Core concepts

Whether you're developing for VR or AR, there are a several core concepts that apply to designing

#### 2. Core concepts

Whether you're developing for VR or AR, there are a several core concepts that apply to designing fluid immersive experiences. Understanding the users point of view, positioning objects, and ensuring everyone is comfortable and safe are your top priorities at this stage of your journey. By the end of this section you'll have a solid foundation to carry through into interaction design.

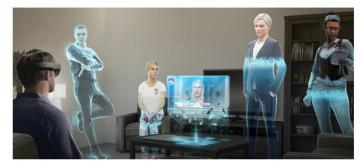

| Concept                | Outcome                                                                                                    |
|------------------------|----------------------------------------------------------------------------------------------------|
| Holographic frame      | Understand how users see your content overlaid onto the real world when wearing their headsets                                                             |
| Coordinate systems     | Learn how to position holograms at places in the world that are meaningful to the user, whether it's their physical room or a virtual realm you've created |
| Spatial<br>mapping     | Anchor objects in the user's world and take advantage of real world's physical surfaces                                                                    |
| Comfort considerations | Ensure user comfort and safety by creating and presenting immersive content in a way that mimics the natural world                                         |

#### 3. Interaction design

No matter how beautiful and immersive a virtual experience is, it's useless without interaction. This section will walk you through basic interaction models, hand and motion controllers, using voice input, and gathering eye tracking data from your users. By the end of this section you'll be ready to tackle the last big topic on your design journey: user experience.

#### 4. User experience elements

Now that you've mastered basic interactions, you can focus on the finer points of user experience elements and how to adapt them for Mixed Reality's unique environments. You'll cover common behaviors, asset design, object scaling, and typography, all with an eye on making your apps as intuitive for users as possible. This section marks the end of the official Mixed Reality design journey, but there are more resources in the What's next? section to keep you going.

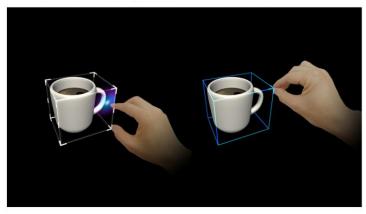

| Concept                             | Outcome                                                                                                    |
|-------------------------------------|----------------------------------------------------------------------------------------------------|
| Common<br>controls and<br>behaviors | Learn about frequently used spatial interactions and UI building blocks                                                                               |
| Color, light and materials          | Design quality assets for Mixed Reality that take color, lighting, and materials into account                                                         |
| Object scale                        | Incorporate as many real-world visual cues as possible to us help your users understand where objects are, how big they are, and what they're made of |
| Typography                          | Use clear, readable text in three-dimensional space to give your users the important information they need                                            |

#### What's next?

A designers job is never done, especially when learning to create immersive experiences in a new

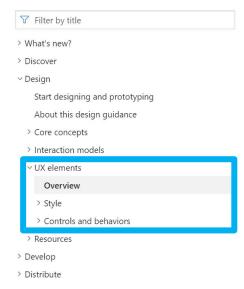

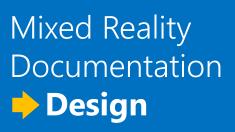

http://aka.ms/MRDocs

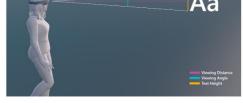

**Typography** 

#### Controls and behaviors

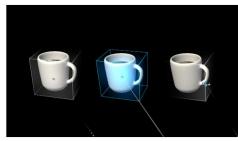

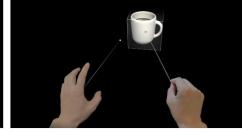

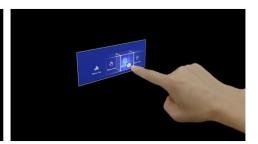

Cursor

Hand ray

**Button** 

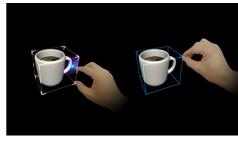

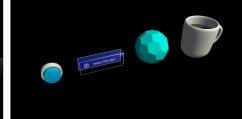

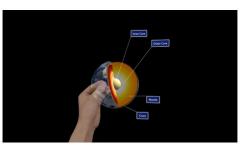

**Bounding box** 

Interactable object

**Manipulation** 

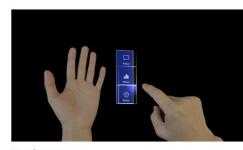

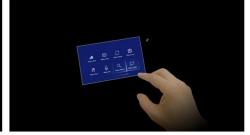

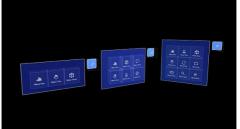

Hand menu

Near menu

**Object collection** 

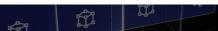

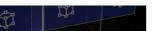

Y Filter by title

> What's new?

> Discover

→ Design

Start designing and prototyping

About this design guidance

- > Core concepts
- > Interaction models
- → UX elements

Overview

> Style

Controls and behaviors

Cursors

Hand ray

Button

Interactable object

# Mixed Reality Documentation Design

http://aka.ms/MRDocs

- > Resources
- > Develop
- > Distribute

#### Hand menu

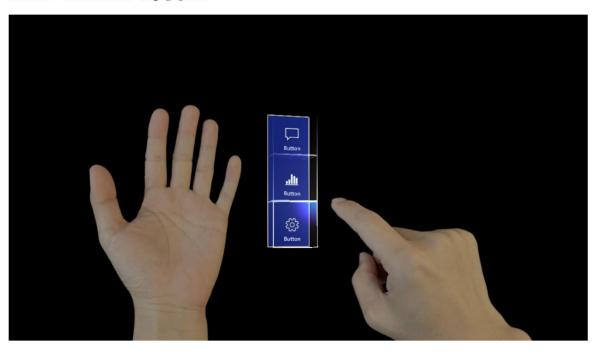

Hand menus allow users to quickly bring up hand-attached UI for frequently used functions.

Below are the best practices we have found for hand menus. You can also find an example scene demonstrating the hand menu in MRTK.

#### Behavior best practices

A. Keep the number of buttons small: Due to the close distance between a hand-locked menu and the eyes and also the user's tendency to focus on a relatively small visual area at any time (the attentional cone of vision is roughly 10 degrees), we recommend keeping the number of buttons small. Based on our exploration, one column with three buttons work well by keeping all the content within the field of view (FOV) even when users move their hands to the center of the FOV.

B. Utilize hand menu for quick action: Raising an arm and maintaining the position could easily cause arm fatigue. Use a handlocked method for the menu requiring a short interaction. If your menu is complex and requires extended interaction times, consider using world-locked or body-locked instead.

C. Bratters / Bernel and all Marrier also and brills and terroride the annuality absolutes and middle of the brand. This allows a matural brand

#### Is this page helpful?

△ Yes 🖓 No

#### In this article

#### Behavior best practices

Hand menu placement best practices

Menu positions that are not

Hand menu in MRTK(Mixed Reality Toolkit) for Unity

See also

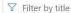

- > What's new?
- > Discover
- ∨ Design

Start designing and prototyping

About this design guidance

- > Core concepts
- > Interaction models
- ∨ UX elements

Overview

- > Style
- Controls and behaviors

Cursors

Hand ray

Button

Interactable object

Bounding box and App bar

Manipulation

Hand menu

# Mixed Reality Documentation Design

http://aka.ms/MRDocs

HoloLens 2 cameras identify hands accurately when they are separate from each other. Any overlapping hands can cause hand menus move away from the anchor location.

#### Menu positions that are not recommended

We have done user research with different menus layouts and locations, the following menu locations are NOT recommended, find the cons of each study below:

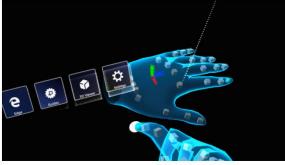

#### Above the arm

- 1 Difficult to maintain good hand tracking
- 2 Causes user fatigue due to unnatural position

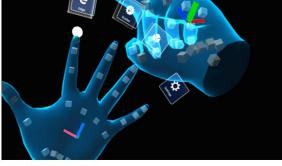

#### **Above fingers**

- 1 Hand fatigue due to holding hand for long time
- 2 Hand tracking issues on index and middle finger

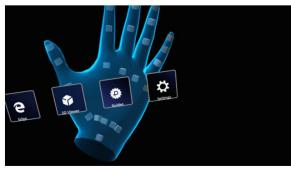

#### Above-center palm

- 1 Hand tracking issues due to overlapping hands
- 2 Hand fatigue due to holding hands for long time in order to interact with menus

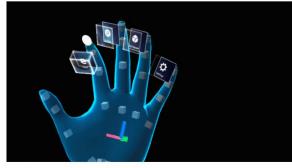

#### Top fingertip

- 1 Hand tracking issues
- 2 Hand fatigue holding hand above normal posture
- 3 Issues pressing buttons with other fingers by accident due to limited space between fingers

#### Is this page helpful?

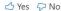

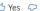

#### In this article

Behavior best practices

Hand menu placement best practices

Menu positions that are not recommended

Hand menu in MRTK(Mixed Reality Toolkit) for Unity

See also

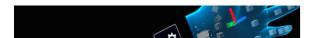

# Mixed Reality Dev Days 2020 Session Videos

# MRTK's UX Building Blocks

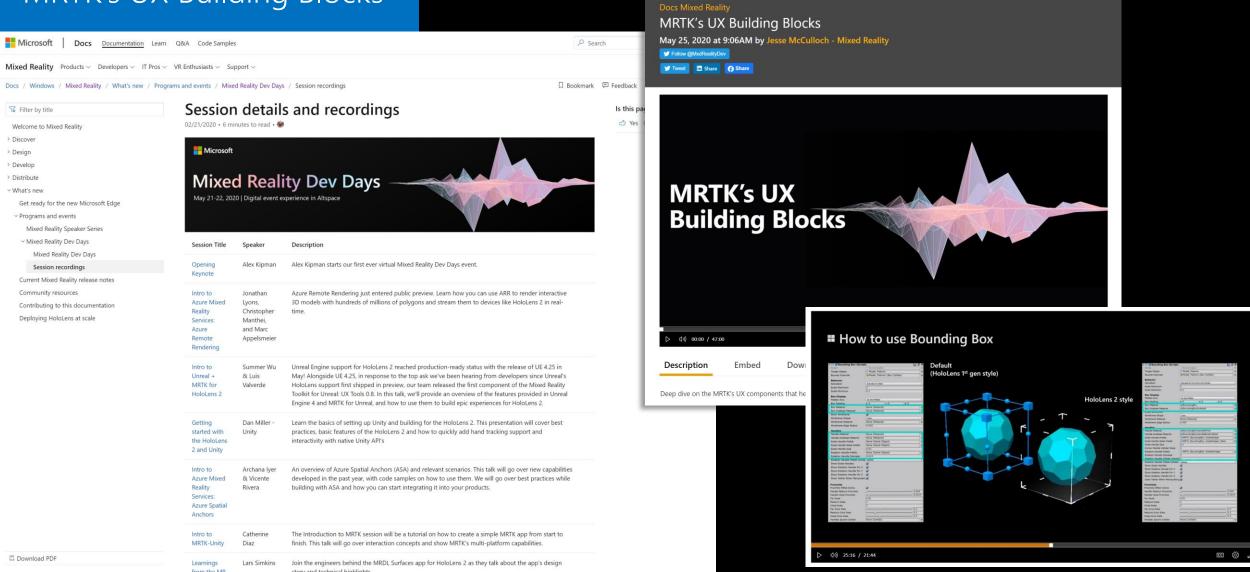

### YouTube – MRTK's UX Building Blocks

# MRTK's UX Building Blocks

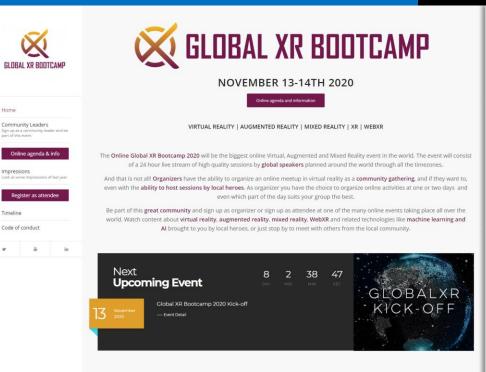

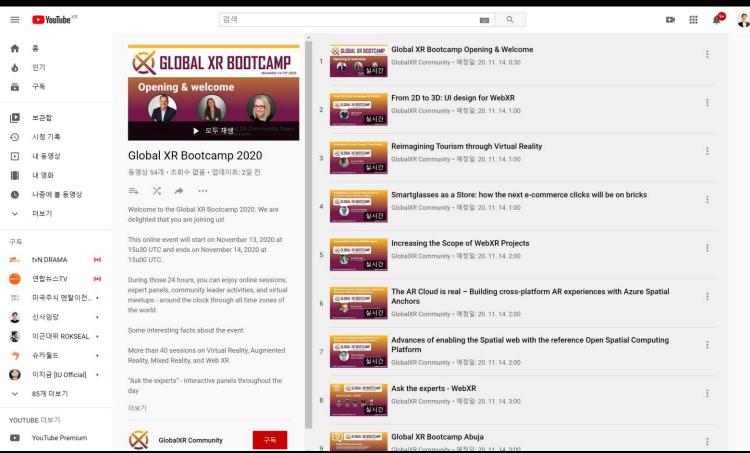

# Thank you! See you in Mixed Reality

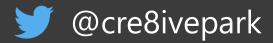

in Yoon Park

ndongyoonpark.com